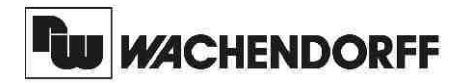

**Wachendorff Prozesstechnik GmbH & Co. KG** Industriestrasse 7 D-65366 Geisenheim Tel.: +49 (0) 67 22 / 99 65 - 20 Fax: +49 (0) 67 22 / 99 65 - 78 www.wachendorff.de

# Betriebsanleitung für

# **PID-Regler T48**

Version: 2.10

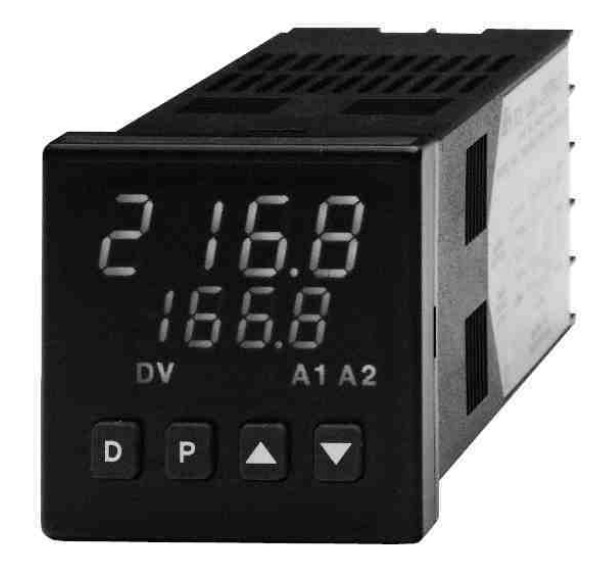

#### **Inhalt**

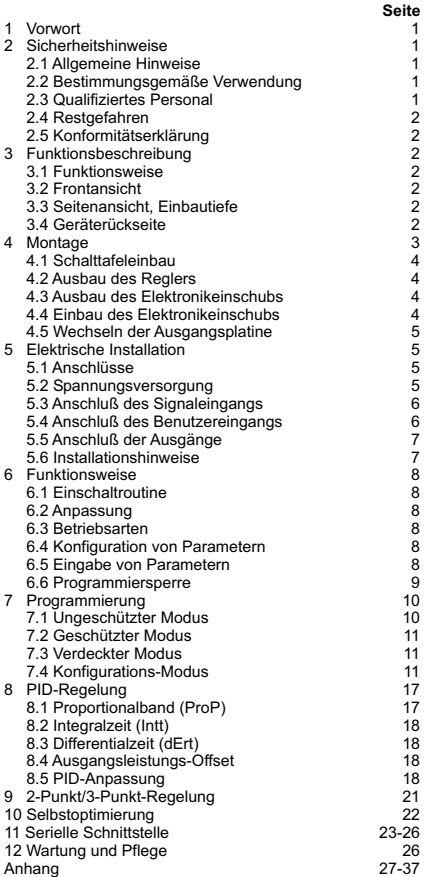

# **1 Vorwort**

Verehrter Kunde!

Wir bedanken uns für Ihre Entscheidung ein Produkt unseres Hauses einzusetzen und gratulieren Ihnen zu diesem Entschluß.

Der PID-Regler T48 gehört zu unserer Serie industrieller Regler, die vor Ort für zahlreiche unterschiedliche Anwendungen programmiert werden können.

Um die Funktionsvielfalt dieses Gerätes für Sie optimal zu nutzen, bitten wir Sie folgendes zu beachten:

**Jede Person, die mit der Inbetriebnahme oder Bedienung dieses Gerätes beauftragt ist, muß die Betriebsanleitung und insbesondere die Sicherheitshinweise gelesen und verstanden haben!**

# **2 Sicherheitshinweise**

#### **2.1 Allgemeine Hinweise**

Zur Gewährleistung eines sicheren Betriebes darf das Gerät nur nach den Angaben in der Betriebsanleitung betrieben werden. Bei der Verwendung sind zusätzlich die für den jeweiligen Anwendungsfall erforderlichen Rechts- und Sicherheitsvorschriften zu beachten. Sinngemäß gilt dies auch bei Verwendung von Zubehör.

#### **2.2 Bestimmungsgemäße Verwendung**

Der PID-Regler T48 dient zur Anzeige und Überwachung von Prozeßgrößen. Jeder darüber hinausgehende Gebrauch gilt als nicht bestimmungsgemäß.

咚 Der PID-Regler T48 darf nicht als alleiniges Mittel zur Abwendung gefährlicher Zustände an Maschinen und Anlagen eingesetzt werden. Maschinen und Anlagen müssen so konstruiert werden, daß fehlerhafte Zustände nicht zu einer für das Bedienpersonal gefährlichen Situation führen können (z.B. durch unabhängige Grenzwertschalter, mechanische Verriegelungen, etc.).

#### **2.3 Qualifiziertes Personal**

Der PID-Regler T48 darf nur von qualifiziertem Personal, ausschließlich entsprechend der technischen Daten verwendet werden.

Qualifiziertes Personal sind Personen, die mit der Aufstellung, Montage, Inbetriebnahme und Betrieb dieses Gerätes vertraut sind und die über eine ihrer Tätigkeit entsprechenden Qualifikation verfügen.

#### **2.4 Restgefahren**

Der PID-Regler T48 entspricht dem Stand der Technik und ist betriebssicher. Von dem Gerät können Restgefahren ausgehen, wenn es von ungeschultem Personal unsachgemäß eingesetzt und bedient wird. In dieser Anleitung wird auf Restgefahren mit dem folgenden Symbol hingewiesen:

Dieses Symbol weist darauf hin, daß bei Nichtbeachtung der Sicherheitshinweise Gefahren für Menschen bis zur schweren Körperverletzung oder Tod und/oder die Möglichkeit von Sachschäden besteht.

#### **2.5 Konformitätserklärung**

Das Gerät entspricht der EN 50081-2 und darf nur im Industriebereich eingesetzt werden. Die Konformitätserklärung liegt bei uns aus. Sie können diese gerne beziehen. Rufen Sie einfach an.

# **3 Beschreibung**

#### **3.1 Funktionsweise**

Der PID-Regler T48 erfaßt die Temperatur eines Prozesses über ein Thermoelement oder Pt100 und errechnet mittels eines digit alen PID-Algorithmus das Schaltverhalten des Regelausgangs. Zusätzlich können Alarme in Abhängigkeit der Temperatur geschaltet werden. Die Reglerdaten und alle anderen Parameter werden über die Fronttasten eingegeben und können über eine Programmiersperre vor Veränderung ge-schützt werden. Der T48 verfügt über eine Selbstoptimierung, wodurch eine schnelle Inbetriebnahme ermöglicht wird.

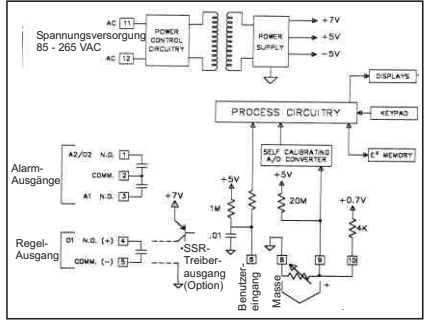

 **Bild 3.1**: Blockdiagramm

#### **3.2 Frontansicht**

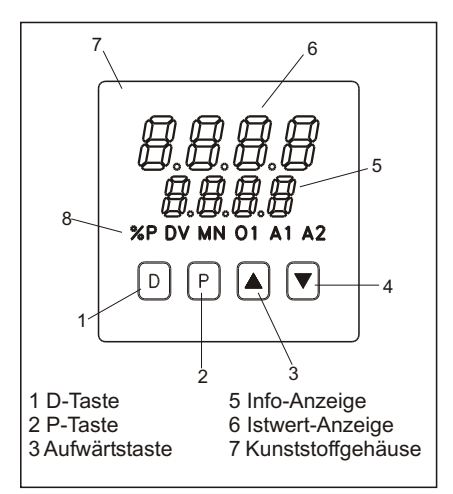

 **Bild 3.2**: Frontansicht

#### **3.3 Seitenansicht, Einbautiefe**

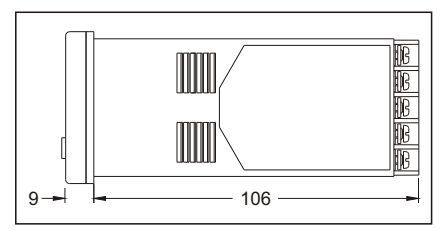

 **Bild 3.3**: Seitenansicht

#### **3.4 Geräterückseite**

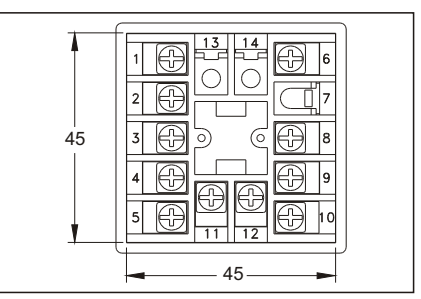

 **Bild 3.4**: Geräterückseite

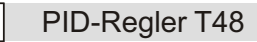

# **4 Montage**

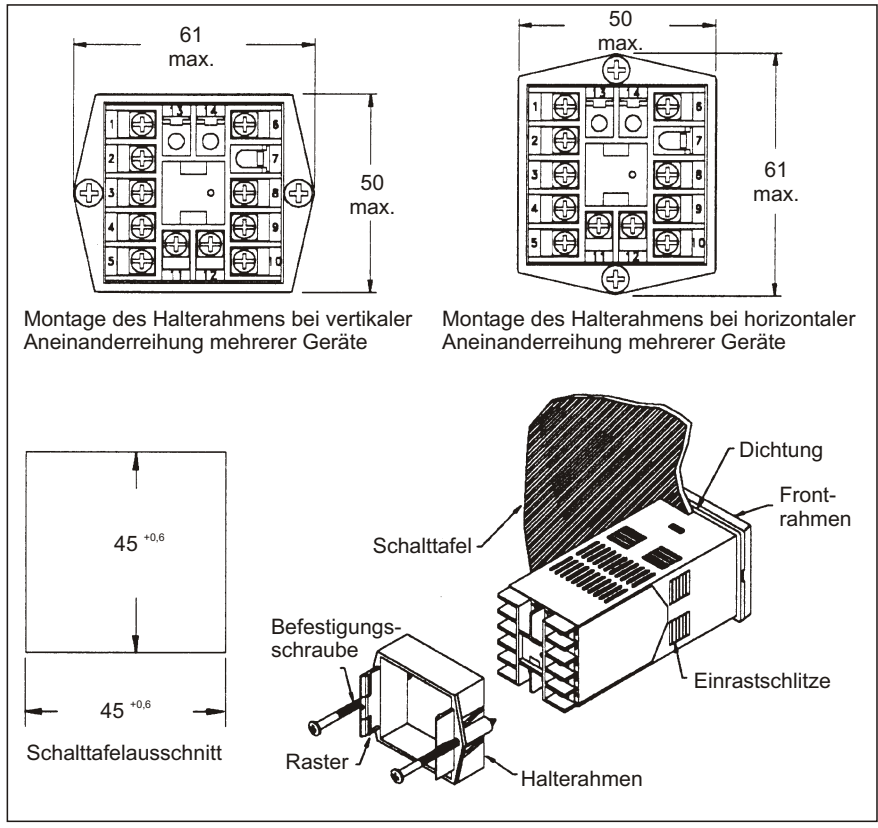

 **Bild 4.1:** Schalttafeleinbau

Der PID-Regler T48 wurde so konstruiert, daß sowohl horizontal als auch vertikal mehrere Geräte aneinandergereiht werden können (siehe Bild 4.1). Falls die Geräte vertikal aneinandergereiht werden, muß der Halterahmen so montiert werden, daß sich die Befestigungsschrauben seitlich am Gerät befinden. Sollen die Geräte horizontal aneinandergereiht werden, müssen sich die Befestigungsschrauben oben und unten befinden. Die Abstände der einzelnen Schalttafelausschnitte sind aus Bild 4.2 ersichtlich.

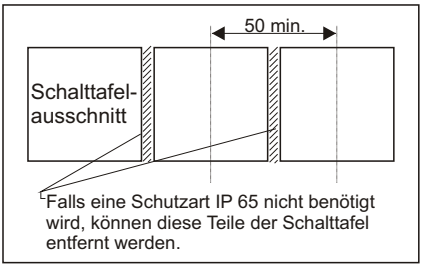

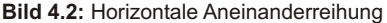

Montieren Sie den Regler so weit entfernt wie möglich von Wärmequellen und achten Sie darauf, daß er nicht in direkten Kontakt mit ätzenden Flüssigkeiten, heißem Dampf oder ähnlichem kommt.

#### **Montageanleitung**

- 1.Schalttafelausschnitt nach angegebenen Maßen anfertigen, entgraten und fettfrei reinigen.
- 2.Halterahmen und Pappmanschette vom Gerät entfernen.
- 3. Dichtung von hinten bis zur Kante des Einschubrahmens über das Gerät schieben.
- 4.Gerät von der Frontseite durch den Ausschnitt schieben.
- 5.Gerät von vorne festhalten und Halterahmen von hinten über das Gerät schieben, bis er einrastet und sich nicht mehr weiterschieben läßt. Maßen anfertigen, entgraten und fettfi<br>
reinigen.<br>
2.Halterahmen und Pappmanschette vo<br>
Gerät entfernen.<br>
3. Dichtung von hinten bis zur Kante des<br>
Einschubrahmens über das Gerät<br>
schieben.<br>
4.Gerät von der Frontseite durc
- 6. Abwechselnd beide Schrauben langsam anziehen, bis das Gerät fest im Ausschnitt sitzt.

Schrauben nicht zu fest anziehen, da sonst das Gerät oder die Schalttafel beschädigt werden kann!

Das Gerät ist nun fertig montiert.

Bei der Montage des Gerätes muß der Elektronikeinschub eingebaut sein!

#### **4.2 Ausbau des Reglers**

Um den Regler aus der Schalttafel auszubauen, lösen Sie zuerst die Befestigungsschrauben. Schieben Sie dann flache Schraubendreher an beiden Seiten zwischen den Halterahmen und das Gerät und lösen Sie den Halterahmen aus den Einrastschlitzen. Schieben Sie das Gerät kann nun von hinten durch den Schalttafelausschnitt. Das Gerätist nun fertig montiert.<br>
The Bei der Montage des Gerätes muß<br>
der Elektronikeinschub eingebaut<br>
sein!<br>
4.2 Ausbau des Reglers<br>
Um den Regler aus der Schalttafel auszu-<br>
bauen, lösen Sie zuerst die Befestigungs-<br>

#### **4.1 Schalttafeleinbau 4.3 Ausbau des Elektronikeinschubs**

Bevor Sie den Elektronikeinschub herausziehen, muß die Spannungsversorgung und alle anderen unter Spannung stehenden Leitungen abgeklemmt werden!

Setzen Sie einen passenden Schraubendreher in die Nut an der Seite des Einschubrahmens. Drehen Sie ihn langsam, bis sich der Elektronikeinschub aus dem Rahmen löst und ziehen ihn vorsichtig heraus (siehe Bild 4.3).

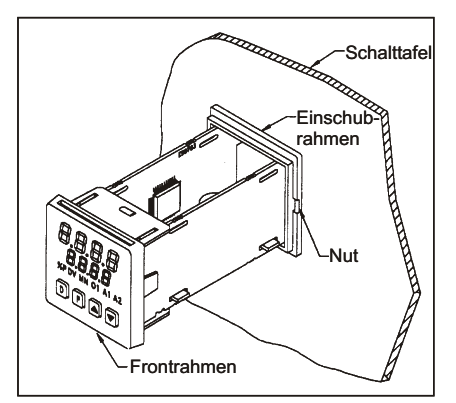

 **Bild 4.3:** Aus- bzw. Einbau des Einschubs

Achten Sie darauf, daß Sie beim Ausbau des Elektronikeinschubs geerdet bzw. potentialfrei sind, da elektrostatische Ladungen die Elektronik des Reglers beschädigen können. Der Elektronikeinschub darf nur am Frontrahmen oder am Platinenrand berührt werden.

#### **4.4 Einbau des Elektronikeinschubs**

Zum Einbau des Elektronikeinschubs schieben Sie ihn vorsichtig in das Gehäuse, bis er einrastet.

#### **4.5 Wechseln der Ausgangsplatine**

Die Ausgangsplatine des T48 ist auswechselbar. Um diese auszuwechseln, gehen Sie bitte wie folgt vor:

- 1.Ziehen Sie den Elektronikeinschub aus dem Gehäuse (siehe Bild 4.3).
- 2.Ziehen Sie die Platinenhalterungen etwas auseinander und lösen Sie die Platinen vom Display.
- 3. Wechseln Sie die Ausgangsplatine.
- 4.Setzen Sie die Platinen wieder in die Halterungen. Achten Sie darauf, daß der Display-Anschluß und der Anschluß der Ausgangsplatine jeweils korrekt angeschlossen ist.

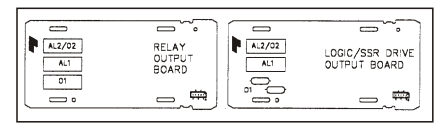

 **Bild 4.4:** Ausgangsplatinen

咚 Vergewissern Sie sich, daß Sie beim Austausch einer alten Ausgangsplatine den gleichen Typ verwenden!

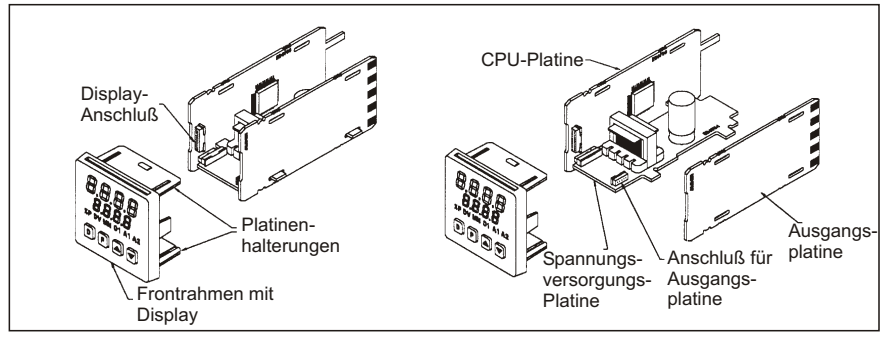

 **Bild 4.5:** Auswechseln der Ausgangsplatinen

# **5 Elektrische Installation**

Die Anschlüsse befinden sich auf der Rückseite des Geräts. Die Belegung ist auf dem Aufkleber, seitlich am Gehäuse ersichtlich. Um das Gerät anzuschließen, gehen Sie bitte wie folgt vor:

- 1.Jeweiliges Anschlußkabel auf ca. 6 mm abisolieren. Flexibles Kabel verzinnen bzw. mit Aderendhülse versehen.
- 2.Kabelende in Klemme einführen und Schraube festziehen, bis das Kabel festgeklemmt ist.

#### **5.1 Anschlüsse 5.2 Spannungsversorgung**

Der Anschluß der Spannungsversorgung erfolgt an den Klemmen 11 und 12. Die AC-Spannung muß im Bereich 85 VAC bis 265 VAC; 48 bis 62 Hz, 8 VA max. liegen. Die DC-Spannung muss zwischen 18 - 36 VDC liegen.

Um den Einfluß elektromagne-咚 tischer Störfelder zu verringern, sollte die Versorgungsspannung möglichst "sauber" sein. Die Spannung sollte nicht aus einem Stromkreis stammen, in dem sich Kontakte, Schütze, Relais, Motoren, Maschinen, usw. befinden.

#### **5.3 Anschluß des Signaleingangs**

Wenn das Thermoelement oder der Pt100 nicht direkt an den Regler angeschlossen werden kann, muß ein Thermoelement-Kabel verwendet werden. Kupferkabel ist nicht geeignet! Beachten Sie in Bezug auf Einbau, Temperaturbereich, Abschirmung, etc. die jeweiligen Angaben des Sensor-**Herstellers** 

#### **Thermoelemente**

Bei Anwendungen, bei denen aus den Meßwerten mehrerer Thermoelemente der Durchschnittswert gebildet werden soll, können zwei oder mehr Thermoelemente an den Regler angeschlossen werden. Es muß sich jedoch bei allen Thermoelementen um den gleichen Typ handeln!

Es empfiehlt sich nicht, ein Thermoelement an mehr als einen Regler anzuschließen.

#### **Pt100-Sensoren**

Pt100-Sensoren haben eine größere Genauigkeit und Stabilität als Thermoelemente. Die meisten Pt100-Sensoren arbeiten in 3-Leiterschaltung. Die dritte Leitung ist eine Kompensationsleitung, welche die Auswirkungen des Leitungswiderstands ausgleichen soll. Pt100- Sensoren in 4-Leiterschaltung können ebenfalls verwendet werden, indem eine der Kompensationsleitungen nicht angeschlossen wird.

Pt100-Sensoren in 2-Leiterschaltung können auf 2 verschiedene Arten angeschlossen werden:

- A Schließen Sie den Pt100-Sensor an die Klemmen 8 und 10 an. Verbinden Sie ein Kupferkabel, das die gleichen Eigenschaften besitzt wie die Leitungen des Sensors, auf der einen Seite mit Klemme 9 und auf der anderen direkt mit dem Meßfühler. Auf diese Weise wird der Leitungswiderstand vollständig kompensiert.
- B Schließen Sie den Pt100-Sensor an die Klemmen 8 und 10 an. Brücken Sie Klemme 9 und 10 (siehe Bild 5.2). Es ergibt sich eine Temperaturabweichung von 2,5 °C/Ohm Leitungswiderstand, die durch eine entsprechende Programmierung ausgeglichen werden kann.
- 咚
	- Falls es möglich ist, verwenden Sie Methode A zum Anschluß eines Pt100-Sensors.

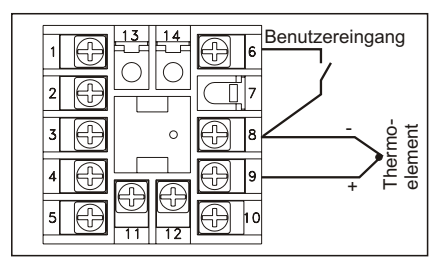

 **Bild 5.1:** Anschluß eines Thermoelementes

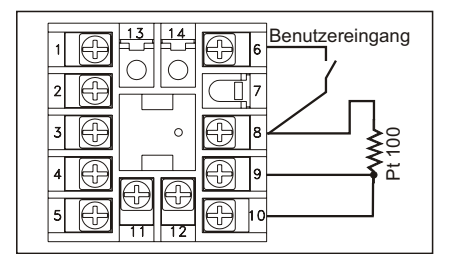

 **Bild 5.2:** Anschluß eines Pt100

咚 Achten Sie darauf, daß der Leitungswiderstand unter 15 Ohm/ Leitung liegt!

#### **5.4 Anschluß des Benutzereingangs**

An den Benutzereingang (Klemme 6) kann ein mechanischer Schalter oder ein NPN Open-Kollektor Transistor ( $U_{s_{\alpha t}}$  < 0.7 V) angeschlossen werden. Er kann mit den unterschiedlichsten Funktionen programmiert werden (z. B. Programmiersperre) und wird aktiviert, indem er mit Masse (Klemme 6) verbunden wird.

哸 Legen Sie nie die Masseanschlüsse mehrerer Geräte auf einen Schalter. Benutzen Sie einen mehrpoligen Schalter oder für jedes Gerät einen eigenen Schalter.

#### **5.5 Anschluß der Ausgänge**

#### **Regelausgang**

Der T48 besitzt einen Regelausgang für Zweipunkt-Regelung (Klemme 4 und 5), der je nach Typ als Relais- oder SSR-Treiberausgang ausgeführt ist (siehe Spezifikationen).

#### **Alarmausgänge**

Als Option ist der T48 mit bis zu 2 Alarmausgängen erhältlich (Klemme 1 bis 3 ). Die Alarmausgänge sind als Schließer ausgeführt. Der zweite Alarmausgang kann auch als zweiter Regelausgang (Kühlung) programmiert werden (siehe S pezifikationen).

#### **5.6 Installationshinweise**

Obwohl das Gerät einen hohen Schutz gegenüber elektromagnetischen Störungen aufweist, muß die Installation und Kabelverlegung ordnungsgemäß durchgeführt werden, damit in allen Fällen eine elektromagnetische Störsicherheit gewährleistet ist.

Beachten Sie die folgenden Installationshinweise. Sie garantieren einen hohen Schutz gegenüber elektromagnetischen Störungen.

- 1.Das Gerät sollte in einem geerdeten Metallgehäuse (Schaltschrank) eingebaut sein.
- 2.Verwenden Sie für die Signal- und Steuerleitungen abgeschirmtes Kabel. Der Anschlußdraht der Abschirmung sollte so kurz wie möglich sein. Der Anschlußpunkt der Abschirmung hängt von den jeweils vorliegenden Anschlußbedingungen ab:
- a. Verbinden Sie die Abschirmung nur mit der Schalttafel, wenn diese auch geerdet ist.
- b. Verbinden Sie beide Enden der Abschirmung mit Erde, falls die Frequenz der elektrischen Störgeräusche oberhalb von 1 MHz liegt.
- c. Verbinden Sie die Abschirmung nur auf der T48-Seite mit Masse und isolieren Sie die andere Seite.
- 2.Verlegen Sie Signal- und Steuerleitungen niemals zusammen mit Netzleitungen,

Motorzuleitungen, Zuleitungen von Zylinderspulen, Gleichrichtern, etc. Die Leitungen sollten in leitfähigen, geerdeten Kabelkanälen verlegt werden. Dies gilt besonders bei langen Leitungsstrecken, oder wenn die Leitungen starken Radiowellen durch Rundfunksender ausgesetzt sind.

- 3. Verlegen Sie Signalleitungen innerhalb von Schaltschränken so weit entfernt wie möglich von Schützen, Steuerrelais, Transformatoren und anderen Störquellen.
- 4. Bei sehr strken elektromagnetischen Störungen sollte eine externe Filterung vorgenommen werden. Dies kann durch die Installation von Ferritperlen erreicht werden. Die Perlen sollten für Signal- und Steuerleitungen verwendet, und so nahe wie möglich am Gerät installiert werden. Um eine hohe Störsicherheit zu erreichen, legen Sie mehrere Schleifen durch eine Perle, oder benutzen Sie mehrere Perlen für ein Kabel. Um Störimpulse auf der Spannungsversorgungsleitung zu unterdrücken, sollten Netzfilter installiert werden. Installieren Sie diese nahe der Eintrittsstelle der Spannungsversorgungsleitung in den Schaltschrank. Folgende Teile werden zur Unterdrückung elektromagnetischer Störungen empfohlen:
- Ferritperlen für Signal- und Steuerleitungen: Fair-Rite # 04431677251 (RLC #FCOR0000) TDK # ZCAT3035-1330A Steward # 28B2029-0A0 Netzfilter für Spannungsversorgung: Schaffner # FN610-1/07 (RLC #LFIL0000) Schaffner # FN670-1.8/07 Corcom # 1VR3 (Beachten Sie bei der Benutzung von Netzfiltern die jeweiligen Herstellerangaben.)
- 6. Lange Leitungen sind anfälliger für elektromagnetische Störungen als kurze. Halten Sie deshalb die Leitungen so kurz wie möglich.
- 7. Vermeiden Sie das Schalten von induktiven Lasten, bzw. sorgen Sie für eine ausreichende Entstörung.

# **6 Funktionsweise**

### **6.1 Einschaltroutine**

Wird der Regler eingeschaltet, führt er zuerst einen Selbsttest mit anschließender Initialisierung durch (ca. 5 s):

- 1. Display-Test: Alle Segmente der Anzeige leuchten.
- 2. Anzeige des programmierten Sensortyps (oberes Display) und der aktuellen Version des Betriebssystems (unteres Display).
- 3. Überprüfung der internen Funktionen. Fehlermeldung "E-XX" bei internem Fehler.
- 4. Normaler Betrieb des Reglers: Anzeige der Temperatur (oberes Display) und Anpassung der Ausgänge auf den aktuellen

#### **6.2 Anpassung**

Nach dem ersten Start muß der Regler auf den jeweiligen Prozeß abgestimmt werden. Es müssen das Proportionalband, die Integral- und die Differentialzeit für eine optimale Regelung abgestimmt werden. Die Abstimmung kann durch verschiedene Methoden erfolgen:

- A Abstimmung durch Selbstoptimierung.
- B Manuelle Abstimmung.
- C Verwendung eines Softwarepaketes.
- D Übernahme von Erfahrungswerten.

Die Abstimmungsarten werden im weiteren Verlauf noch näher beschrieben.

Ist der Regler auf den Prozeß abgestimmt, muß die Spannungsversorgung für Last und Regler gleichzeitig eingeschaltet werden, um eine optimale Anfangsregelung zu erhalten.

### **6.3 Betriebsarten**

Der Regler kann zwischen automatischer Regelung (geschlossener Regelkreis; PIDoder EIN/AUS-Regelung) und manueller Regelung (offener Regelkreis) umgeschaltet werden. Die Umschaltung erfolgt im VERDECKTEN MODUS. Im Programmpunkt *trnf* kann die Umschaltung von automatischer auf manuelle Regelung freigegeben werden (*Enbl*).

Eine Freigabe ist ebenfalls über den Benutzereingang möglich.

Die manuelle Regelung ermöglicht eine direkte Regelung der Ausgänge von 0 bis +100 %, bzw. von -100 bis +100 % bei vorhandenem Kühlausgang. Der Übergang zwischen automatischer und manueller Regelung erfolgt unterbrechungsfrei. Der obere und untere Grenzwert für den Regelausgang werden bei manueller Regelung ignoriert.

#### **6.4 Konfiguration von Parametern**

Der Bediener kann die Parameter des Reglers leicht auf die spezielle Anwendung anpassen (Werkseinstellung siehe Anhang). Die Inbetriebnahme und der Betrieb des Reglers werden durch die Aufteilung in fünf verschiedene Modi vereinfacht (siehe Bild 6.1).

#### **6.5 Eingabe von Parametern**

Zur Änderung der Parameter gehen Sie bitte wie folgt vor:

- mit  $\left\lfloor \frac{p}{p} \right\rfloor$  den Konfigurationsmodus anwählen.
- Wert mit  $\blacksquare$   $\blacksquare$  ändern.
- mit  $\mathbb{P}$  wird neuer Wert übernommen und zum nächsten Wert gesprungen
- mit U wird die Programmierung verlassen. In der Anzeige erschient kurz END, dann geht der Regler in den Anzeigemodus zurück.

Die Eingaben im geschützten und ungeschützten Modus werden sofort übernommen.

咚 Bei Spannungsausfall während der Programmierung werden die Werte nicht gespeichert!

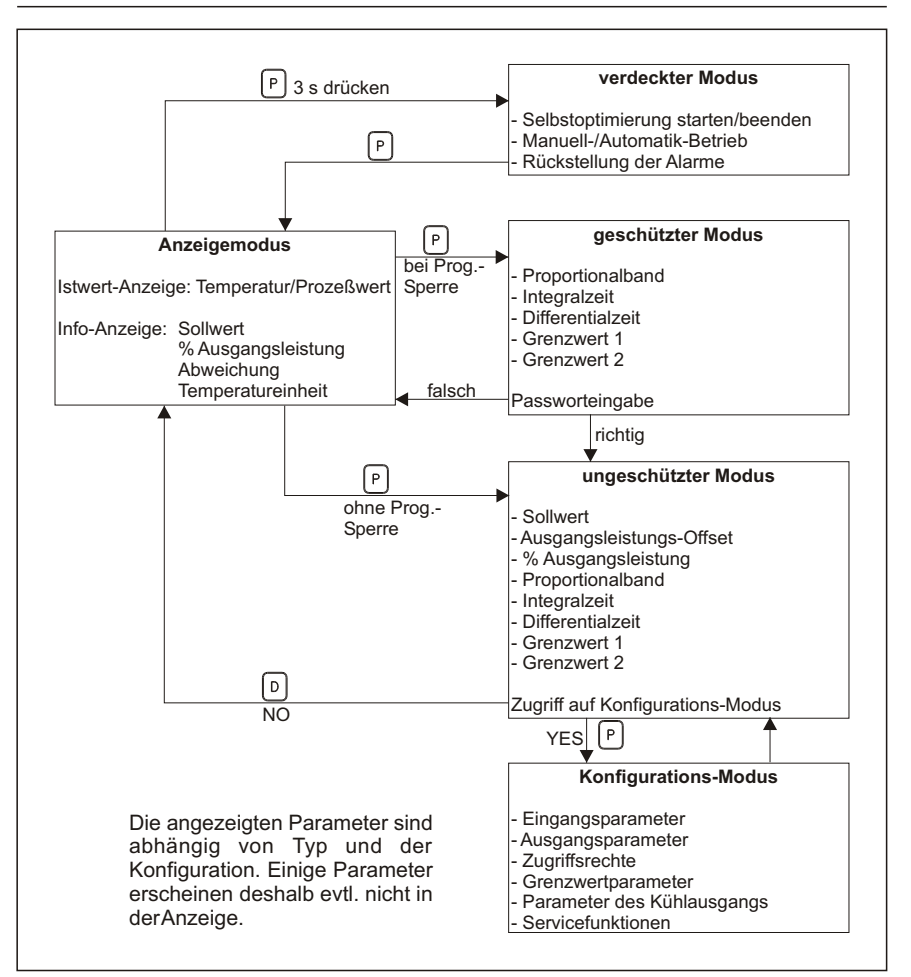

#### **Bild 6.1:** Eingabeebenen

rs) Mit U kann jeder Modus verlassen und zum Anzeigemodus zurückgekehrt werden.

#### **6.6 Programmiersperre**

Der Benutzereingang kann im Konfigurations-Modus, Abschnitt 1 unter *InPt* als Programmiersperre festgelegt werden *(PLOC).*

Bei aktiver Programmiersperre gelangt man

nur in den geschützten Modus. Von dort gelangt man nur über ein Passwort in den ungeschützten Modus.

Bei festgelegtem Passwort *0* erfolgt keine Abfrage des Passwortes.

rs. Mit Passwort *222* gelangt man ungeachtet des korrekten Passworts in alle Modi.

# **7 Programmierung**

#### **7.1 Ungeschützter Modus**

In den ungeschützten Modus gelangt man mit **b** bei inaktiver Programmiersperre.

#### *SP* **- Sollwerteingabe**

Eine Sollwerteingabe, bzw. -änderung ist nur möglich, wenn sie im Konfigurationsparameter-Modus unter Abschnitt 3 (Zugriffsrechte) freigegeben wurde (*Sp ENt*).

Eingabemöglichkeit: abhängig von gewählter Eingabebeschränkung und Auflösung unter "Konfigurations-Modus, Abschnitt 1 (Eingangsparameter)".

#### *OPOF* **- Ausgangsleistungs-Offset**

Dieser Programmpunkt erscheint nur, wenn die Integralzeit = 0 beträgt und Automatik-Betrieb vorliegt.

Eingabemöglichkeit: *-99.9 %* bis *100.0 %*.

#### *OP***- Ausgangsleistung**

Dieser Programmpunkt erscheint nur bei manuellem Betrieb und wenn der %-Wert der Ausgangsleistung gesperrt (*LOC*) ist oder nur abgelesen werden kann (*rEd*). Dieser Parameter kann unabhängig von den Ausgangsgrenzwerten eingegeben werden.

Eingabemöglichkeit: *0.0* bis *999.9 %*.

#### *ProP* **- Proportionalband**

Einstellung 0,0 % bedeutet Ein/ Ausschaltverhalten. Bei dieser Einstellung Regelhysterese entsprechend eingeben.

Eingabemöglichkeit: *0,0 %* bis *999.9 %*.

#### **Intt - Integralzeit**

Eingabe *0* = ausgeschaltet. Parameter erscheint nicht bei *Prop* = *0.0 %*.

Eingabemöglichkeit: *0* bis *9999* s.

#### *dErt* **- Differentialzeit**

Eingabe *0* = ausgeschaltet. Parameter erscheint nicht bei *Prop* = *0.0 %*.

Eingabemöglichkeit: *0* bis *9999* s.

#### *AL-1* **- Alarm-Grenzwert 1**

Nur bei Geräten mitAlarm-Option. Erscheint nicht, wenn dieserAusgang zum "Heizen" festgelegt wurde.

Eingabemöglichkeit: *-999* bis *9999*.

#### *AL-2* **- Alarm-Grenzwert 2**

Erscheint nicht bei Geräten ohne entsprechende Option bzw. wenn Kühlausgang aktiv ist.

Eingabemöglichkeit: *-999* bis *9999*.

#### *CNFP* **- Einstellung der Konfigurationsparameter**

Wählen Sie den Programmabschnitt im Konfigurationsmodus, den Sie bearbeiten möchten (siehe 7.4 Konfigurationsmodus).

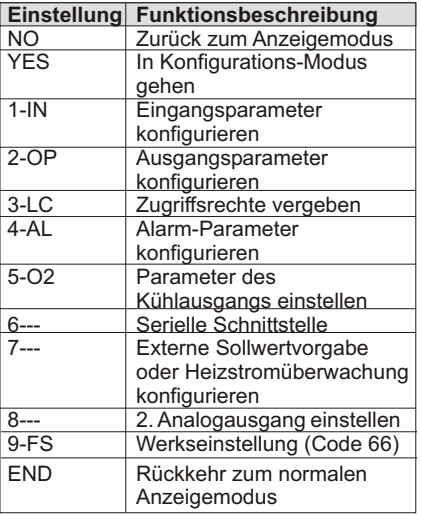

#### **7.2 Geschützter Modus**

In den geschützten Modus gelangt man mit P bei aktiver Programmiersperre.

#### *ProP* **- Proportionalband**

Einstellung 0,0 % bedeutet Ein/ Ausschaltverhalten. Bei dieser Einstellung Regelhysterese entsprechend eingeben.

Eingabemöglichkeit: *0,0 %* bis *999.9 %*.

#### **Intt - Integralzeit**

Eingabe *0* = ausgeschaltet. Parameter erscheint nicht bei *Prop* = *0.0 %*.

Eingabemöglichkeit: *0* bis *9999* s.

#### **Intt - Integralzeit**

Eingabe *0* = ausgeschaltet. Parameter erscheint nicht bei *Prop* = *0.0 %*.

Eingabemöglichkeit: *0* bis *9999* s.

#### *dErt* **- Differenzialzeit**

Eingabe *0* = ausgeschaltet. Parameter erscheint nicht bei *Prop* = *0.0 %*.

Eingabemöglichkeit: *0* bis *9999* s.

#### *AL-1* **- Alarm-Grenzwert 1**

Nur bei Geräten mit Alarm-Option. Erscheint nicht wenn dieser Ausgang für "Heizen" festgelegt wurde. Eingabemöglichkeit: *-999* bis *9999*.

#### *AL-2* **- Alarm-Grenzwert 2**

Erscheint nicht bei Geräten ohne entsprechende Option bzw. wenn Kühlausgang akitv ist.

Eingabemöglichkeit: *-999* bis *9999*.

#### *Code* **- Passwort**

Passworteingabe um in den ungeschützten Modus zu gelangen. Wird nicht angezeigt, wenn Oals Code eingegeben wurde.

Eingabemöglichkeit: *0* bis *250*.

END - Rückkehr zum normalen **Anzeigemodus** 

#### **7.3 Verdeckter Modus**

In den verdeckten Modus gelangt man, indem man [P]3 s gedrückt hält. Die einzelnen Funktionen im verdeckten Modus erscheinen nur, wenn sie im Konfigurations-Modus, Abschnitt 3 freigegeben sind.

#### **trnF - Einstellung der Betriebsart**

Wählen Sie die gewünschte Betriebsart.

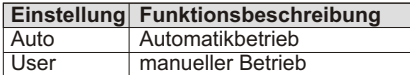

#### **spSL - Auswahl Sollwerte**

Auswahl ist Modellabhängig

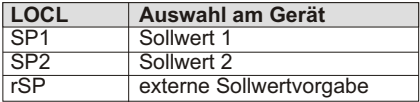

#### *tUNE* **- Selbstoptimierung**

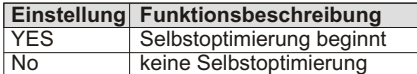

#### *ALrS* **- Alarm-Rückstellung**

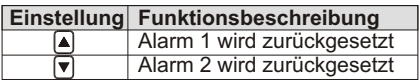

rð. Dieser Punkt erscheint nicht, wenn die Alarm-Option nicht vorhanden ist, wenn diese Funktion gesperrt ist oder wenn eine vorangegangene Funktion ausgeführt wurde!

#### **7.4 Konfigurations-Modus**

In den Konfigurations-Modus gelangt man über den ungeschützten Modus. Dort wird unter *CNFP* der gewünschte Programmabschnitt angegeben (siehe 7.1 Ungeschützter Modus).

#### **1 - Eingangsparameter (1-IN)**

#### *tYPE* **- Auswahl des Sensortyps**

Wählen Sie den passenden Sensortyp aus. Bei einer Änderung sollten alle PID-Werte überprüft werden.

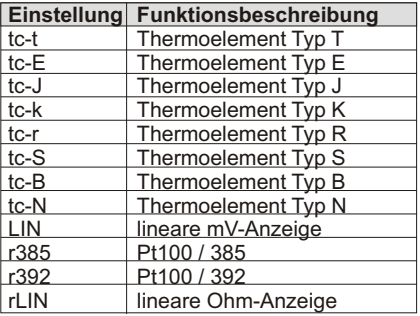

#### **Thermoelemente nach DIN IEC 584-1**

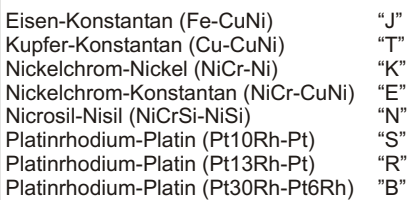

 **Tabelle 7.1:** Thermoelemente nach DIN IEC 584-1

#### *SCAL* **- Einstellung der Einheit**

Wählen Sie die entsprechende Einheit für die Temperatur. Bei einer Änderung sollten alle Parameter überprüft werden.

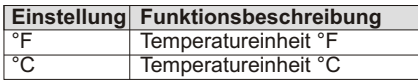

#### *dCPt* **- Auflösung**

Wählen Sie die Auflösung der Temperaturanzeige. Bei einer Änderung sollten alle Parameter überprüft werden.

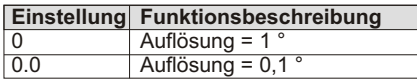

#### *FLtr* **- Digitaler Filter**

Um Störgrößen zu unterdrücken, kann ein digitaler Filter angewählt werden. Die Reaktionszeit vergrößert sich dabei nur minimal.

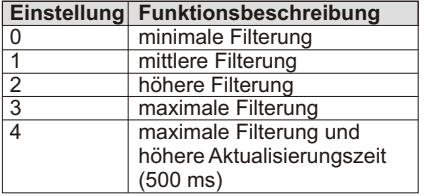

#### **SHFt - Offset**

Mit dem Offset kann eine lineare Temperaturabweichung kompensiert werden.

angezeigte Temp. = gemessene Temp. + **SHFt** 

Eingabemöglichkeit: -999bis 9999.

#### *SPLO, SPHI* **- Eingabebeschränkung**

Durch die Eingabe einer unteren (SPLO) und einer oberen (SPHI) Eingabegrenze wird nur eine beschränkte Sollwerteingabe zugelassen.

Eingabemöglichkeit: -999is 9999.

#### *InPt* **- Benutzereingang**

Der Benutzereingang wird durch Massebelegung aktiviert (low aktiv, Klemme 6 mit Klemme 8 verbinden). Auswahl Modellabhängig

#### *SPrP* **- Rampe**

Beim Einschalten des Reglers oder einer Sollwertänderung kann die Änderungsgeschwindigkeit angegeben werden, mit der sich dem Sollwert genähert wird. Die Änderung wird durch einen blinkenden Dezimalpunkt in der Info-Anzeige angezeigt. Wenn der Sollwert erreicht ist, ist die Rampe nicht mehr aktiv, bis der Sollwert erneut geändert wird.

Eingabe 0 = keine Rampe.

Eingabemöglichkeit: *0* bis *999.9* °/min.

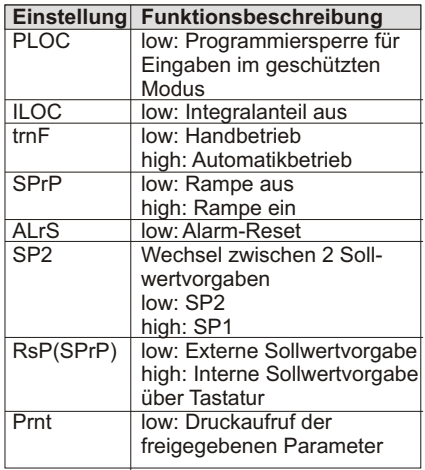

#### **2 - Ausgangsparameter (2-OP)**

#### *CYCt* **- Schaltzykluszeit**

Die Schaltzykluszeit ist abhängig von der Zeitkonstanten des Prozesses und der Ausgangsart (Relais oder SSR). Typisch 1/10 der Zeitkonstanten des Prozesses. Bei Eingabe *0* ist der Ausgang O1 ausgeschaltet.

Eingabemöglichkeit: *b***is 250** s.

#### *OPAC* **- Regelrichtung**

Bei Anwendungen mit Heiz- und Kühlausgang ist normalerweise der 1. Regelausgang zum Heizen und der 2. zum Kühlen (*rEv*). Diese Funktion kann umgekehrt werden (*drct*).

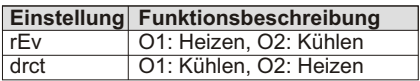

#### **OPLO**, OPHI - Begrenzung deAus **gangsleistung**

Die Ausgangsleistung kann nach oben und unten begrenzt werden. Bei vorhandenem Kühlausgang darf *OPLO* und *OPHI* nicht 0 % sein. Die negative Prozentwerte beziehen sich dann auf den Kühlausgang. Diese Funktion ist in manueller Betriebsart nicht aktiv.

Eingabemöglichkeit: *0* bis *100* % (nur O1) *-100* % bis *+100* % (O1 und O2)

#### **Zeichnung siehe Seite 36 (Bild 7.4)**

#### *OPFL* **- Ausgang bei Sensorausfall**

Der Ausgang kann bei Sensorausfall auf einen definierten Wert eingestellt werden.

Eingabemöglichkeit: *0* bis *100* % (nur O1). *-100* % bis *+100* % (O1 und O2).

Wenn Kühlausgang verwendet wird:

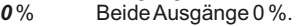

- **100** % O1 auf 100 %, O2 aus.<br>**-100** % O2 auf 100 % O1 aus.
- *-100* % O2 auf 100 %, O1 aus.

#### *OPdP* **- Bedämpfung**

Die Ausgangsleistung kann durch die Eingabe einer Zeitkonstanten bedämpft werden. Sie sollte zwischen 1/50 bis 1/20 der Integralzeit betragen. Eingabe *0* % schaltet Bedämpfung aus.

Eingabemöglichkeit: *0* bis *250* s.

#### *CHyS - A***n/Aus Hysterese**

Dieser Parameter bestimmt die Schalthysterse bei 2- oder 3-Punkt-Regelung (nur O1).

Eingabemöglichkeit: *1* bis *250* °.

#### *tcod -* **Selbstoptimierungsbedämpfung**

Dieser Parameter bestimmt die Bedämpfungsgrad bei Selbstoptimierung.

Eingabemöglichkeit: *0*, *1*, *2*.

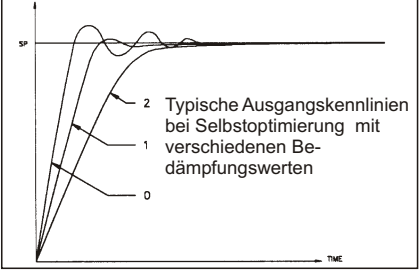

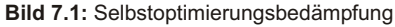

#### *ANtP* **- Analogausgang\***

Definieren Sie den gewünschten Analogausgang. Achten Sie hierbei auf die korrekte Jumpereinstellung im Gerät.

#### Eingabemöglichkeit: **0-10 V, 0-20 mA, 4-20 mA.**

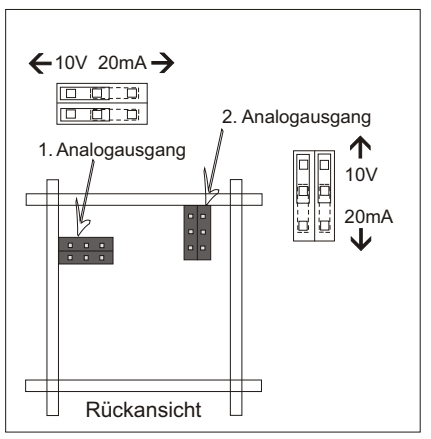

 **Bild 7.2:** Auswahl Analogausgangssignal

#### **ANAS - Ausgangsversorgung**

Einstellung der Ausgangsquelle des Analogausgangs. SP bedeutet, daß der Sollwert aktiv ist.

Eingabemöglichkeit: OP, InP oder SP**.**

#### *ANUt* **- Aktualisierungszeit\***

Einstellung der Aktualisierungszeit des Analogausgangs. **0** bedeutet eine Aktualisierungszeit von 0,1 Sekunde.

Eingabemöglichkeit: **0** bis **250 s.** Auswahl Modellabhängig.

#### *ANLO* **- Minimalwert Analogausgang\***

Hier ordnen Sie dem 0V/0mA/4mA-Ausgangssignal einen Wert zu. Achten Sie hier auf die Zuordnung des Analogausganges.

Eingabemöglichkeit: **-999** bis **9999.**

#### *ANHi* **- Maximalwert Analogausgang\***

Hier ordnen Sie den 10V/20mA-Ausgangssignal einen Wert zu. Achten Sie hier auf die Zuordnung des Analogausganges.

\* Funktionen Modellabhängig

#### **3 - Zugriffsrechte (3-LC)**

#### *SP* **- Sollwert**

Ermöglicht den Zugang zum Sollwert aus dem Anzeigemodus mit der [D] -Taste.

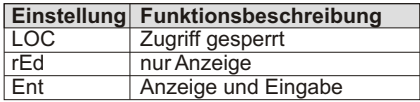

#### *OP* **- Ausgangsleistung**

Ermöglicht den Zugang zur Ausgangsleistung aus dem Anzeigemodus mit der [D]-Taste.

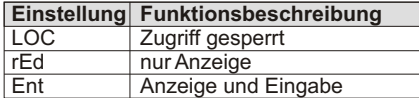

#### *dEv* **- Abweichung**

Ermöglicht die Anzeige der Abweichung aus dem Anzeigemodus mit der [D] -Taste.

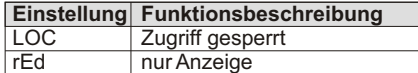

#### **Hcur - Heizstrom\***

Ermöglicht Anzeige des Heizstroms. DV - Indikator leuchtet wenn ausgewählt.

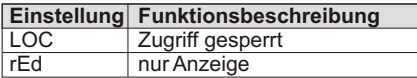

#### *UdSP* **- Temperatureinheit**

Ermöglicht die Anzeige der Temperatureinheit aus dem Anzeigemodus mit der - P Taste.

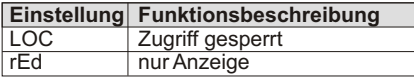

#### *CodE* **- Passwort**

Passwort, um vom geschützten in den ungeschützten Modus zu gelangen.

0 = keine Passwortabfrage.

Eingabemöglichkeit: *0* bis *250*.

rs. Wird ein gerade angezeigter Parameter gesperrt, muß im Anzeige $modus$  die  $\lbrack \circ \rbrack$ -Taste gedrückt werden, um ihn von der Anzeige zu entfernen.

#### *PId* **- PID-Werte**

Ermöglicht den Zugang zum den PID-Werten aus dem geschützten Modus.

#### **Einstellung Funktionsbeschreibung**<br> **LOC** Zugriff gesperrt LOC Zugriff gesperrt<br>
rEd nur Anzeige nur Anzeige Ent | Anzeige und Eingabe

#### *AL* **- Alarmwerte\***

Ermöglicht den Zugang zu den Alarmwerten aus dem geschützten Modus. Modellabhängig...

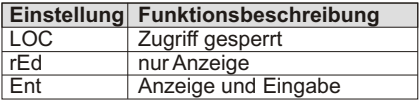

#### *ALrS* **- Rückstellung der Alarme\***

Ermöglicht die Rückstellung der Alarme im verdeckten Modus. Modellabhängig.

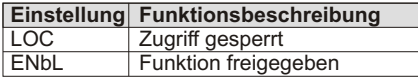

#### *SPSL***- Wahl Sollwert\***

Ermöglicht die Wahl zwischen 2 Regelgrößen/Sollwerten. Erscheint nur, wenn die externe Sollwertvorgabe installiert ist.

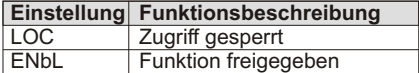

#### *trnF* **- Manuell/Automatik-Betrieb**

Ermöglicht die Umschaltung von Manuellauf Automatik-Betrieb im verdeckten Modus.

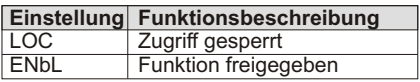

#### *tUNE* **- Selbstoptimierung**

Ermöglicht die Aktivierung der Selbstoptimierung im verdeckten Modus.

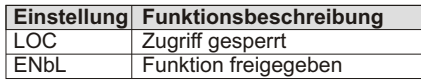

咚 Wenn alle Parameter gesperrt werden, bleibt der zuletzt angezeigte Parameter in der Anzeige.

\* Funktionen Modellabhängig

#### **4 - Alarme (4-AL)**

#### *Act 1* **- Alarmfunktion**

Wählen Sie die entsprechende Alarmfunktion für Alarm 1 .

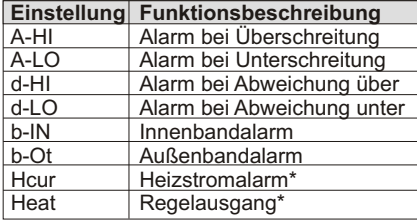

\*Funktionen Modellabhängig

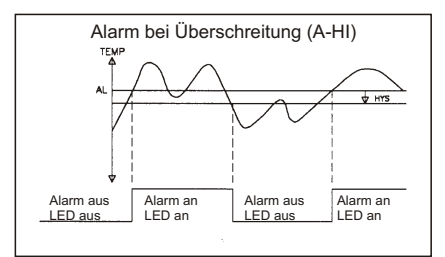

 **Bild 7.2:** Alarm bei Überschreitung

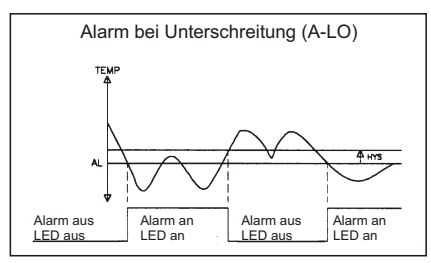

 **Bild 7.3:** Alarm bei Unterschreitung

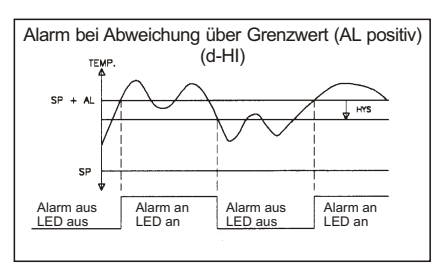

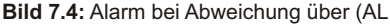

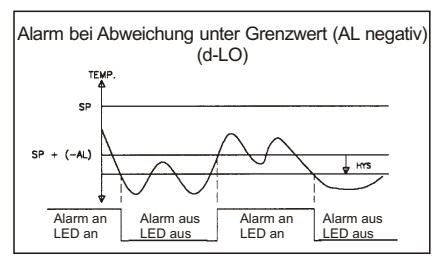

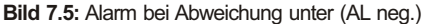

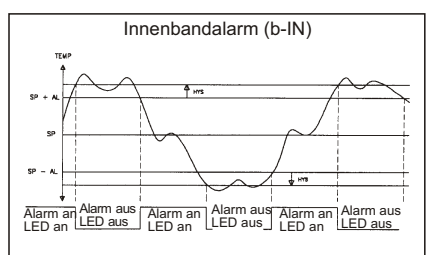

#### **Bild 7.6:** Innenbandalarm

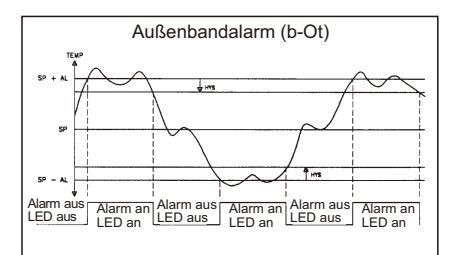

 **Bild 7.7:** Außenbandalarm

#### *rSt 1* **- Alarmrückstellung**

Wählen Sie die entsprechende Rückstellart für Alarm 1.

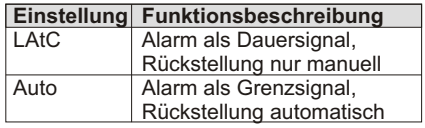

#### *Stb1* **- Standbyfunktion**

Die Standby-Funktion deaktiviert den Alarm 1 bzw. Alarm 2, bis sich die Temperatur außerhalb des Alarmbereichs stabilisiert hat.

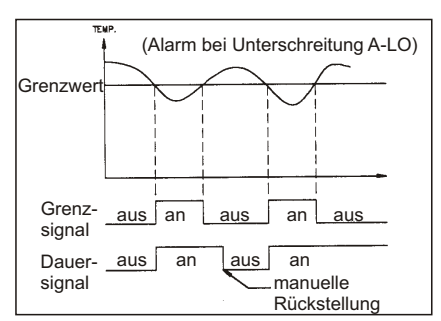

#### **Bild 7.8:** Alarmrückstellung

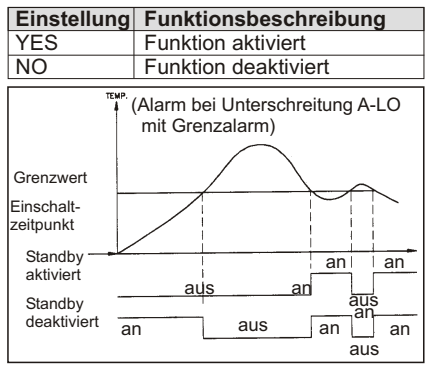

 **Bild 7.9:** Standby aktiv/inaktiv

#### *AL1* **- Alarm-Grenzwert**

Geben Sie den Alarm-Grenzwert für den entprechenden Alarm ein. Bei Bandalarm sind nur positve Werte möglich. Eingabemöglichkeit: *-999* bis *9999*.

#### *Act 2* **- Alarmfunktion\***

Wählen Sie die entsprechende Alarmfunktion Alarm 2. (Siehe **Act 1)**. Funktionen Modellabhängig.

#### *rSt 2* **- Alarmrückstellung\***

Wählen Sie die entsprechende Rückstellart für Alarm 2. Funktionen Modellabhängig.

#### *Stb2* **- Standbyfunktion\***

Die Standby-Funktion deaktiviert den Alarm 2, bis sich die Temperatur außerhalb des Alarmbereichs stabilisiert hat.

#### *AL2* **- Alarm-Grenzwert\***

Geben Sie den Alarm-Grenzwert für den entprechenden Alarm ein. Bei Bandalarm sind nur positve Werte möglich.

Eingabemöglichkeit: *-999* bis *9999*.

#### *AHYS* **- Hysterese**

Eine Hysterese verhindert ein "Flattern" des Ausgangs. Der Wert ist für beide Alarme gültig.

Eingabemöglichkeit: *1* bis *250* °.

### **5 - Kühlausgang (5-O2)(Option)**

#### *CyC2* **- Schaltzykluszeit**

Eine Eingabe von 0 schaltet den Kühlausgang aus.

Eingabemöglichkeit: *0* bis *250* s.

#### *GAN2* **- Verhältnis zu Heizung**

Dieser Parameter bestimmt das Verhältnis von Kühlausgang zu Heizung. *0,0* bewirkt ein Ein/Aus-Schaltverhalten des Kühlaus-gangs, wobei *db-2* die Schalthysterese bestimmt.

Eingabemöglichkeit: *0,0* bis *10,0* s.

rð. **Beispiel:** Bei einer Heizleistung von 10 kW und einer Kühlleistung von 5 kW wird das Verhältnis aus *2,0* eingestellt.

#### *db-2* **- Überlappung oder Totband von Heizung/Kühlung**

Positiver Wert = Totband. Negativer Wert = Überlappung. Wenn GAN2 = 0, bestimmt db2 die Hysterese für das Ein-/Ausschaltverhalten.

Eingabemöglichkeit: *-999* bis *9999* s.

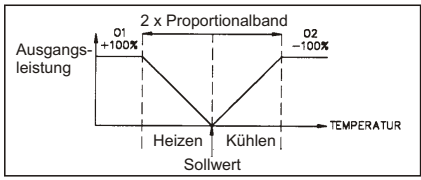

 **Bild 7.10:** Heizen/Kühlen-Funktion (db=0)

\* Funktionen Modellabhängig

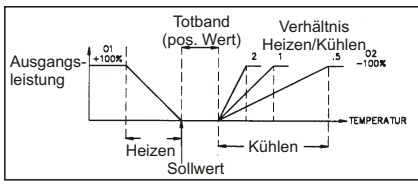

 **Bild 7.11:** Heizen/Kühlen-Funktion (db>0)

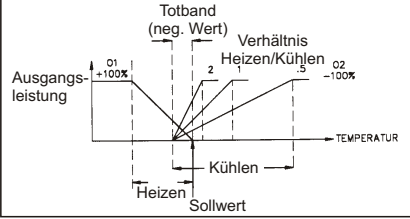

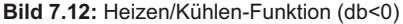

#### **6 - Serielle Schnittstelle\* (6-SC)**

#### *BAUd* **- Baudrate**

Die Baudrate muss mit dem angeschlossenen Geräten übereinstimmmen

Eingabemöglichkeit: **300** bis **9600.**

#### *PArb* **- Parität**

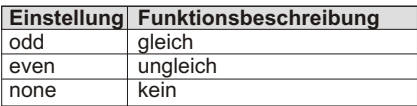

#### *Addr* **- Geräteadresse**

Bei mehreren angeschlossenen Geräten besitzt jedes Gerät eine eigene Adressierung.

Eingabemöglichkeit: **0** bis **99.**

#### *Abrv* **- Wertgröße**

Dieser Parameter bestimmt, ob auch die Abkürzungen für die abgefragten Prozessgrößen übertragen werden.

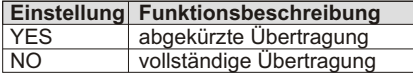

#### *PoPt* **- Druckoptionen**

Hier können Sie festlegen, welche der folgenden Werte bei Aktivierung des Druckaufrufs übertragen werden.

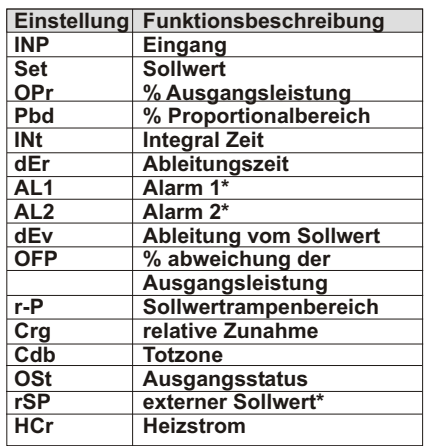

#### **7 - Externe Sollwertvorgabe\***

**7-rS or 7-n2 -Parameter Externer Sollwert** Wenn die Option der externen Sollwertvorgabe nicht installiert ist, kehrt der Regler zum Konfigurationspunkt zurück.

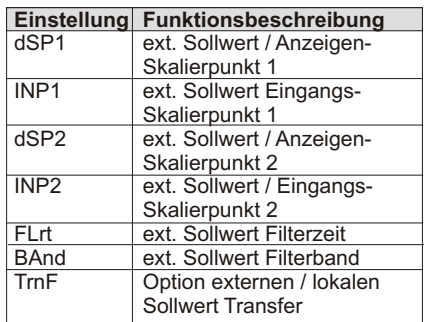

#### *dSP1* **- Unterer Anzeigewert**

Hier ordnen Sie dem minimalen Eingangssignal der Sollwertvorgabe (0/4mA) einen Anzeigwert zu.

Eingabemöglichkeit: **-999** bis **9999.**

#### *INP1* **- Unterer Eingangswert**

Geben Sie Ihr minimales Eingangssignal über die Tastatur ein oder legen Sie das Signal an und drücken "D".

Eingabemöglichkeit: **0,00** bis **20,00 mA.**

\* Funktionen modellabhängig

#### *dSP2* **- Oberer Anzeigewert**

Hier ordnen Sie dem maximalen Eingangssignal der Sollwertvorgabe (20mA) einen Anzeigewert zu.

Eingabemöglichkeit: **-999** bis **9999.**

#### *INP2* **- Oberer Eingangswert**

Geben Sie Ihr maximales Eingangssignal über die Tastatur ein oder legen Sie das Signal an und drücken "D".

Eingabemöglichkeit: **0,00** bis **20,00 mA.**

#### *Fltr* **- Filter**

Festlegung der Filterkonstanten für das Eingangssignal der Sollwertvorgabe. "0" bedeutet, dass der Filter ausgeschaltet ist. Der Filter ist als Tiefpass ausgelegt.

Eingabemöglichkeit: **0** bis **25 s.**

#### *BAnd* **- Filterband**

Bestimmung des Bandes, indem der Filter aktiv ist. "0" = Filter immer aktiv.

Eingabemöglichkeit: **0** bis **250.**

#### *trnF* **- Wechsel Sollwertvorgabe**

Bei Umschaltung zwischen externer Sollwertvorgabe und Eingabe über Tastatur kann es zu einem Flattern des Relaisausganges kommen. Die Reaktion der Relais kann unterschiedlich programmiert werden. Das Flattern der Relais kann auch durch Veränderung der Rampe (SP, P) beseitigt werden.

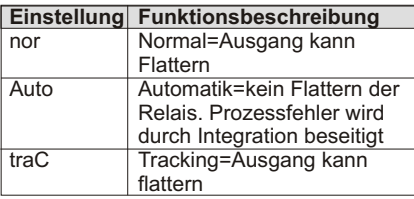

\* Funktionen modellabhängig

#### **7- Heizstromparameter (7-Hc oder 7-n2)**

Festlegung der Skalierung für den adäquaten Heizstrom.

#### Eingabemöglichkeit: **0,0 bis 999,9**

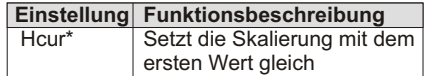

#### **8 - Zweiter Analogausgang (8-AZ)**

#### *A2tP* **- Analogausgangssignal**

Festlegung des Ausgangssignals. Achten Sie darauf, dass die Einstellung des Jumpers mit dem gewählten Signal übereinstimmt.

Eingabemöglichkeit: **0-10V, 0-20mA oder 4-20mA.** 

#### *A2L0* **- Minimaler Ausgangswert**

Zuordnung des minimalen Ausgangssignals zu einem entsprechenden Prozess- oder Temperaturwert.

Eingabemöglichkeit: **-999** bis **9999.**

#### *A2Hi* **- Maximaler Ausgangswert**

Zuordnung des maximalen Ausgangssignals zu einem entsprechenden Prozess- oder Temperaturwert.

#### **9 - Service (9-FS)**

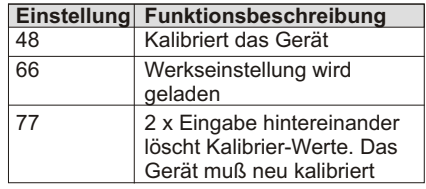

咚 Achtung!

> Aktivieren Sie die Kalibrierung nur, wenn in der Anzeige *E-CL* erscheint!

#### **9 - Service (9-FS)**

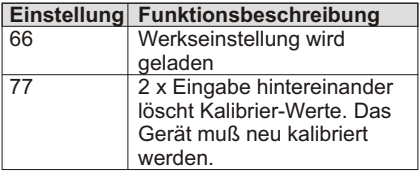

rs. Achtung!

> Aktivieren Sie die Kalibrierung nur, wenn in der Anzeige *E-CL* erscheint!

# **8 PID-Regelung**

#### **8.1 Proportionalband (ProP)**

Als Proportionalband wird der Temeraturbereich bezeichnet, in dem die Ausgangsleistung von 0 % bis 100 % geregelt wird. Je nach Anforderung kann das Band um den Sollwert gelegt oder durch den manuellen Offset bzw. das Integralverhalten verschoben werden, um eine evtl. Nullabweichung auszugleichen. Das Proportionalband wird als Prozentwert des Eingangssensorbereichs ausgedrückt.

#### **Beispiel:**

Einem Thermoelement vom Typ T mit einem Temperaturbereich von -200 bis +400 °C (also 600 °C) wird ein Proportionalband von 5 % zugeordnet. Das entspricht einem Band von 600 °C x 0.05 = 30 °C.

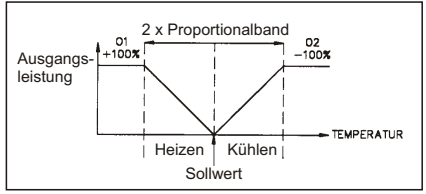

 **Bild 8.1:** Proportionalband

Das Proportionalband sollte verwendet werden, um bei einer Störung die optimale Reaktion zu erhalten, während das Überschwingen minimal bleibt. Ein niedriges Proportionalband erhöht die Reaktionsgeschwindigkeit des Reglers auf Kosten des Stabilität (Überschwingen). Der Ausgang schwingt um den Sollwert. Ein hohes Proportionalband führt zu einem "trägen" Reaktionsverhalten des Reglers. Ein Proportionalband von 0,0 % bewirkt ein Ein- /Ausschaltverhalten (siehe 9 2-Punkt/3- Punkt-Regelung).

#### **8.2 Integralzeit (Intt)**

Die Intergralzeit wird in Sekunden angegeben. Sie bestimmt die Zeit, bei konstanter Regelabweichung, nach der der ausschließlich vom Integralanteil verursachte Ausgangswert dem Ausgangswert entspricht, der vom proportionalen Anteil verursacht wurde.

Das Integralverhalten ändert den Ausgangswert so, daß der Prozeßwert dem Sollwert angeglichen wird. Eine zu kurze Integralzeit verhindert eine Reaktion auf einen neuen Sollwert. Es kommt zu einer Überkompensation und damit zu einem instabilen Prozeß. Eine große Integrationszeit führt zu einer trägen Reaktion auf eine konstante Regelabweichung. Die Integration kann ausgeschaltet werden, indem *Intt* = *0* eingegeben wird, wobei der letzte integrale Ausgangswert beibehalten bleibt. Bei inaktiver Integration kann der Ausgangsleistungs-Offset (*OPOF*) so geändert werden, daß eine bleibende Regelabweichung vermieden wird.

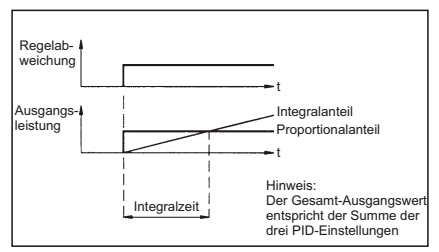

 **Bild 8.2:** Integralzeit

Die Differentialzeit wird in Sekunden angegeben. Sie bestimmt die Zeit, bei linearsteigender Regelabweichung, nach der der ausschließlich vom Dif ferentialanteil verursachte Ausgangswert dem Ausgangswert entspricht, der vom proportionalen Anteil verursacht wurde.

Das Differentialverhalten verkürzt die Reaktionszeit und stabilisiert den Prozeß. Eine lange Differentialzeit stabilisiert zwar den Prozeß, sie kann aber unter Umständen zu Schwankungen führen. Keine oder eine

zu kurze Differentialzeit bewirkt eine Instablilität mit großer Überschwingweite. Das Differentialverhalten wird durch *dErt* = *0*  ausgeschaltet.

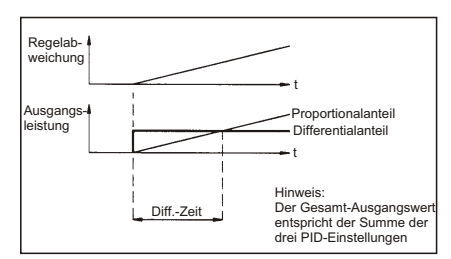

 **Bild 8.3:** Differentialzeit

#### **8.3 Differentialzeit (dErt) 8.4 Ausgangsleistungs-Offset (OPOF)**

Falls die Integralzeit auf Null gesetzt wurde, kann es erforderlich sein, die Ausgangsleistung zu ändern, um eine konstante Regelabweichung zu verhindern. Der Parameter zur Einstellung des Ausgangsleistungs-Offset erscheint im ungeschützten Modus, wenn *Intt* = *0* ist. Wird später das Integralverhalten eingeschaltet, bleibt der vorherige Ausgangsleistungs-Offset bestehen.

#### **8.5 PID-Anpassung**

Um die PID-Parameter und damit den Regelvorgang zu optimieren, ist ein Meßwert-Schreiber erforderlich. Der Prozeß kann dann stufenweise verändert werden. Bild 8.4 zeigt typische Kurven in Bezug auf die einzelnen Parameter.

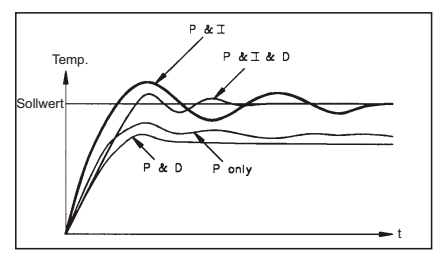

 **Bild 8.4:** Typische Sprungantworten

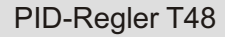

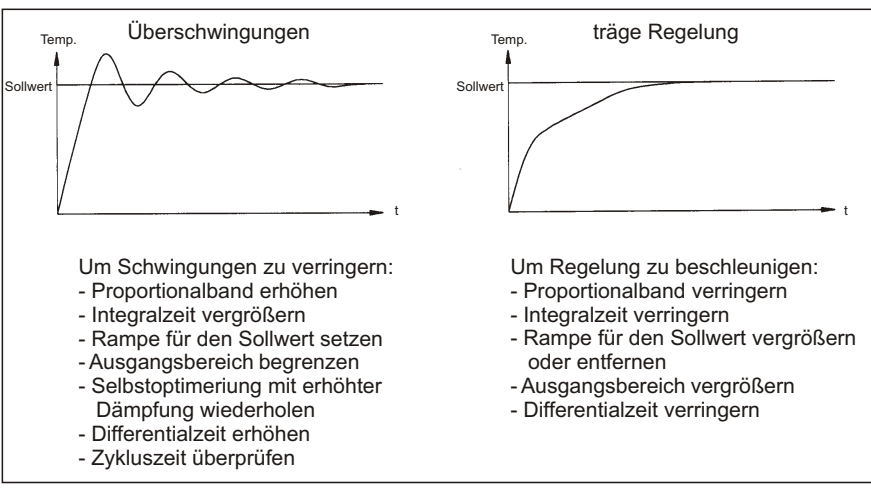

 **Bild 8.5:** Extreme Prozeßreaktionen

# **9 2-Punkt/3-Punkt-Regelung (Ein/Ausschaltverhalten)**

Der Regel arbeitet als 2-Punkt-Regler, indem das Proportionalband auf 0,0 % gesetzt wird. Die An/Aus-Hysterese (CHyS) verhindert ein "Flattern" des Ausgangs um den Sollwert. Bei Anwendungen mit Heiz- und Kühlausgang kann der Kühlausgang ebenfalls als 2-Punkt-Regler agieren, indem GAN2 = 0,0 % (Verhältnis zu Heizung) gesetzt wird. Hierbei bestimmt dann der Parameter db-2 die Hysterese für das Ein-/Ausschaltverhalten.

Über die Regelrichtung (OPAC) kann die Regelschaltphase umgekehrt werden (siehe Bild 9.1 und 9.2). Eine 2-Punkt-Regelung ist meist durch starke Temperaturschwankungen um den Sollwert gekennzeichnet. Große Hysteresen vergrößern zusätzlich die Schwankungen. Sie ist nur zu empfehlen, wenn dauerhafte Schwankungen keinen Einfluß auf den Prozeß haben.

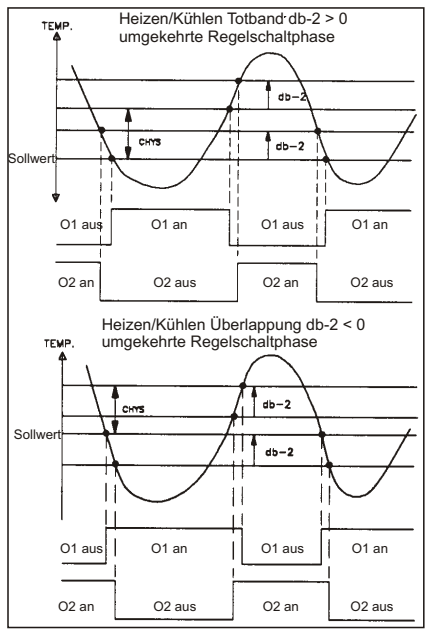

 **Bild 9.1:** 3-Punkt-Regelung

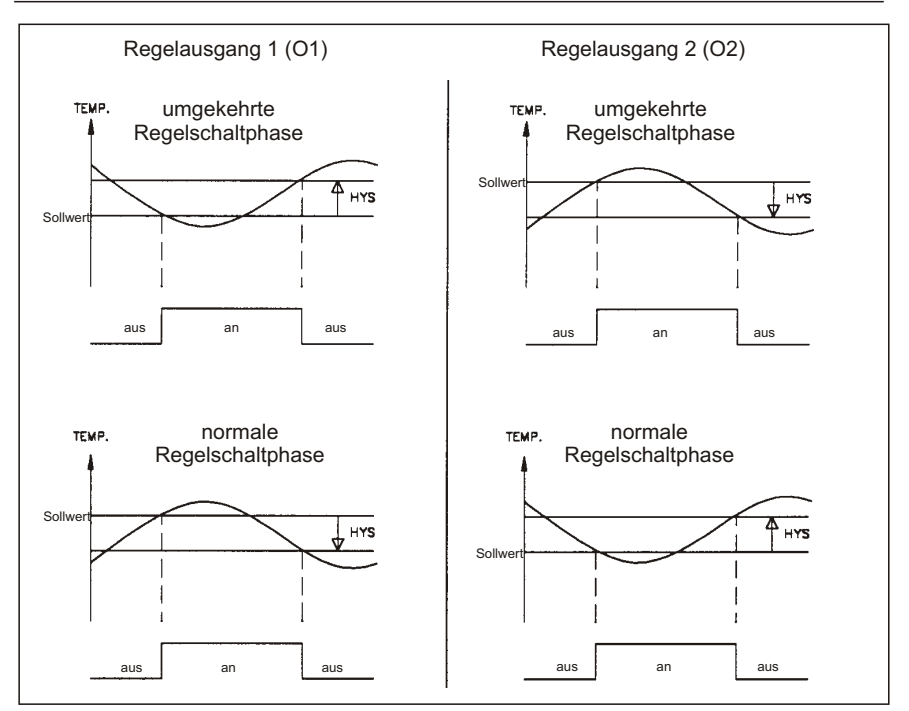

 **Bild 9.2:** 2-Punkt-Regelung

# **10 Selbstoptimierung**

Die Selbstoptimeriung wird vom Bediener ausgelöst. Der Regler bestimmt aufgrund der Prozeßeigenschaften automatisch die optimalen PID-Einstellungen. Während der Selbstoptimierung kann das System zeitweise zu schwingen beginnen, da die Ausgangsleistung mehrmals von 0 bis 100 % geregelt wird. Der Regler wertet die Systemschwingungen aus und stellt die PID-Werte optimal ein.

Vor dem Starten der Selbstoptimierung muß der Regler vollständig konfiguriert sein. Insbesondere müssen Regel-Hysterese (*CHyS*) und die Selbstoptimierungsbedämpfung (*tcod*) eingestellt sein.

Folgende Parameter werden durch die Selbstoptimerung bestimmt:

- Proportionalband (*ProP*)
- Integralzeit (*Intt*)
- Differentialzeit (*dErt*)
- Digitaler Filter (*FLtr*)
- Bedämpfung (*OPdP*)

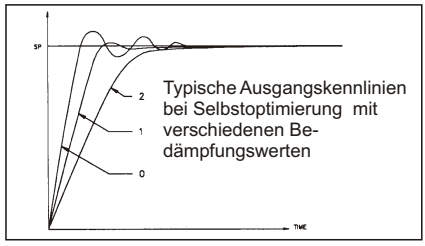

 **Bild 10.1:** Selbstoptimierungsbedämpfung

**IRS** Vermeiden Sie während der Selbstoptimierung externe Störungen, da diese Einfluß auf die Optimierung haben.

#### **Starten der Selbstoptimierung**

- 1. Selbstoptimierung unter 3"-Zugriffsrechte (3-LC)" freigeben.
- 2. Anzeigemodus aufrufen.
- 3. P -Taste 3 s drücken um in den verdeckten Modus zu gelangen.
- 4. **tUNE** mit P -Taste auswählen
- 5. **YES** anwählen und P Taste drücken.

Die Selbstoptimierung beginnt.

#### **Abbrechen der Selbstoptimierung (Alte PID-Werte bleiben erhalten)**

#### **A**

- 1. Selbstoptimierung unter 3"-Zugriffsrechte (3-LC)" freigeben.
- 3.  $\lceil \cdot \rceil$ -Taste 3 s drücken um in den verdeckten Modus zu gelangen.
- 4. **tUNE** mit **P** -Taste auswählen
- 5. **NO** anwählen und **P** -Taste drücken.

Die Selbstoptimierung ist abgebrochen.

### **B**

Abbruch der Selbstoptimierung, indem der Regler von der Spannungsversorgung genommen wird.

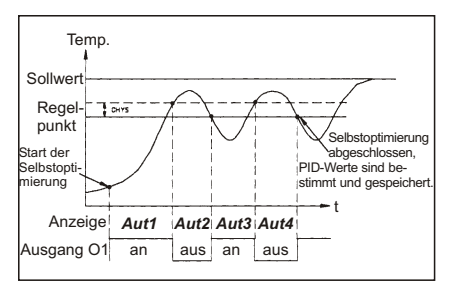

 **Bild 10.2:** Selbstoptimierung

# **11 Serielle Schnittstelle**

Die RS485 Schnittstelle ermöglicht das Senden und Empfangen von Daten über eine Zweidrahtleitung. Der Benutzer kann nun von einem entfernten Standort verschiedene Werte überwachen, Werte verändern und Ausgänge zurückstellen. Typische Geräte, die an den T48 angeschlossen werden, sind ein Drucker, ein Bediengerät, oder ein Großrechner. Das Windows basierende Softwareprogramm (SFT48) für den PC ermöglicht eine einfache Konfiguration der Parameter des Geräts. Diese Einstellungen können auf Diskette für einen späteren Gebrauch gespeichert werden. Eine Online-Hilfe ist im Softwareprogramm enthalten. Die RS485 hat eine gute Störimmunität, so dass sie eine Kommunikation bis zu 1300 Meter ermöglicht. Die Geräteadresse kann von 00 bis 99 programmiert werden.

#### **11.1 Kommunikationsformat**

Der Halbduplex-Kommunikations-Betrieb sendet Daten durch Schalten eines Spannungsimpulses auf die Datenleitung. Durch Überwachen der Level werden Daten empfangen, die mit den gesendeten Codes interpretiert werden. Nachdem das Gerät einen Übertragenen Befehl oder eine Druckaufforderung empfängt, wartet es 100 msek. bevor es die Daten versendet. Um Daten korrekt zu interpretieren, müssen sowohl ein identisches Format als auch Baudrate zwischen den beiden kommunizierenden Geräten bestehen.

Die für den C48C wählbaren Formate sind 1 Startbit, 7 oder 8 Datenbits, keine Parität oder 1 Paritätbit (ungerade oder gerade) und ein Stopbit. Die wählbaren Baudraten sind 1200, 2400, 4800 oder 9600 Baud. Bevor Sie die serielle Kommunikation in Betrieb nehmen können, muß das Gerät auf dieselbe Parität und Baudrate des Zubehörs programmiert werden. Zusätzlich sollte die Adressennummer und Druckoptionen bekannt sein. Bei Benutzung eines Bediengeräts oder eines Großrechners als Anschluß an einem einzelnen Gerät, kann eine Adresse auf Null (00), die Anforderung der Adresseneingabe bei Versenden eines Befehls, entfallen.

#### **11.2 Senden nummerischer Daten**

Gesendete nummerische Daten müssen Ihrem Register zugeordnet werden. (Siehe auch die Tabelle "Verzeichnis") Sollten mehrere Zahlen gesendet werden, erkennt das Gerät nur die 4 letzten Ziffern an. Negativen Zahlen muß ein "-" vorrangehen. Das Gerät ignoriert den Dezimalpunkt und weist die Zahl Ihrem Register zu.

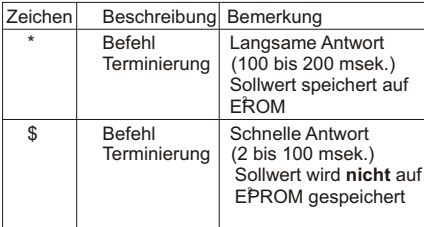

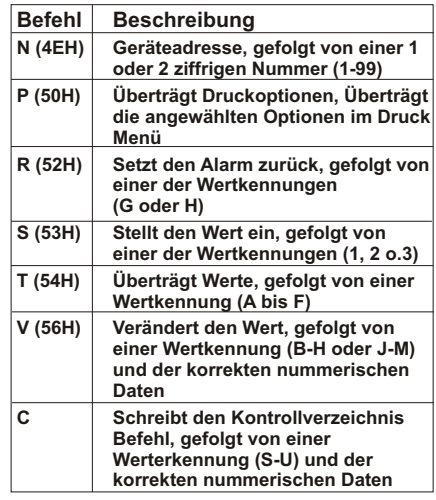

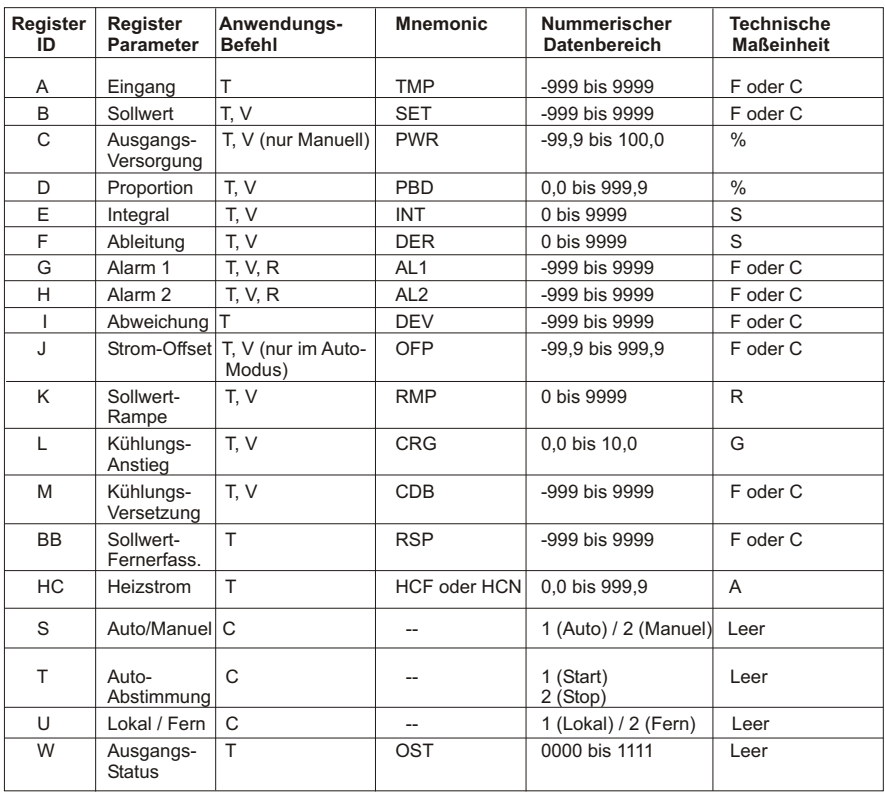

#### **11.3 Erklärung des Befehlscodes 11.4 Komunikationsformat**

#### **Steueradresse: N**

Wenn sich auf der Seriellen Schnittstelle mehr als 1 Gerät befindet, muss allen Geräten eine Adresse zugeordnet werden.

Die Adresse reicht von 0 bis 99. Um mit einem bestimmten Gerät zu kommunizieren, muß der Befehlsreihe, der Adressencode N und der Wert der Steueradresse vorrangehen. Befehl Beispiel:

Lese das Eingangsregister des Gerätes mit der Adresse 3 : N3TA\*

3 = Adresse; T = Befehl; A = Register ID; \* = Terminierung

#### **Befehlscode Lese aus dem Register : T**

Dieser Befehl wird benutzt, um Daten von einem Register zu lesen. Diesem Befehl muß ein Zeichen der Register ID folgen.

#### **Befehlscode Schreibe ins Register: V**

Um Daten in ein Register zu schreiben, benutzen Sie diesen Code. Diesem Befehl muß ein Zeichen der Register ID und Nummerische Daten folgen.

#### **Befehlscode Alarmrückstellung: R**

Dieser Befehl setzt die Alarme zurück. (G für Alarm1 und H für Alarm 2)

#### **Steueraktionsbefehl: C**

Dieser Aktionsbefehl wird benutzt, um bestimmte Betriebsarten der Steuerung zu beeinflussen.

#### **Befehlscode Lese den Registerblock: P**

Ein einzelner Befehl aus mehreren Registern wird mit diesem Befehl gelesen.

#### **Terminierung: \* oder \$**

Nach dem Senden eines Befehls, benötigt das Gerät verschiedene Antwortzeiten. Die Terminierung mit "\$" braucht eine Antwortzeit von 2 bis 100 msek. Und die Terminierung mit "\*" benötigt eine Antwortzeit von 100 bis 200 msek. (Die 2 msek. Zeitverzögerung ermöglicht eine Übertragung von 9600 Baud)

Der Transfer der Daten der Steuerung erfolgt per Serieller Kommunikation. In der Seriellen Kommunikation, wird die Spannung zwischen einer hohen und einer niedrigen Stufe, mit einer vorgegebenen Kinetik (Baudrate), durch Verwendung einer ASCII-Codierung geschaltet. Folgende Spannungsversorgung muß gegeben sein:

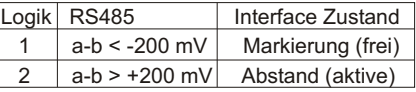

Start Bit  $\frac{1}{2}$  Stop Bit  $IDLE$  0 b b b b b b b d d 1 IDLE (8 Daten, keine Parität, 1 Stop)  $IDLE | 0 | b, b, b, b, b, b, c | 1 | DLE$ (7 Daten, Parität, 1 Stop)  $IDLE  $0 \mid b, b \mid b \mid b, b \mid b \mid 1 \mid 1 \mid IDLE$$ (7 Daten, keine Parität, 2 Stops)

Wenn ein Wertveränderungs- oder ein Rückstellungsbefehl an den T48 geschickt wird, ist eine bestimmte Zeit ( 50 msek. ) erforderlich, damit das Gerät die Daten verarbeiten kann. Um Übertragungsverluste der Daten zu vermeiden, warten Sie eine Moment, bevor Sie einem vorangehenden Befehl einen zweiten hinterher schicken. Die folgenden Diagramme zeigen Ihnen die Zeitverzögerung, die benötigt wird.

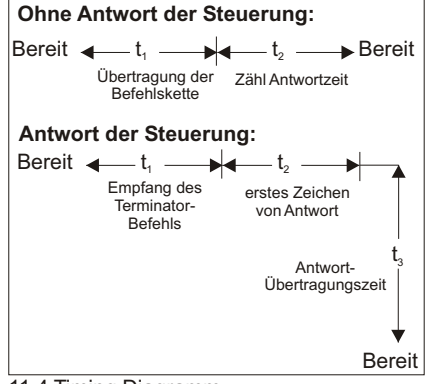

11.4 Timing Diagramm

#### **11.5 Byte Format (Volles Feld)**

Die ersten beiden Zeichen die übertragen werden, ist die Adressennummer des betreffenden Geräts. Danach werden die Register ID übertragen (3 Zeichen). Danach folgt das 5. und 6. Zeichen lange nummerische Feld. (Bei vorhandenem Dezimalpunkt sind es 6 Felder). Als letztes folgt das Zeichen für die technische Maßeinheit. Negative Zahlen haben ein Minuszeichen vorangehend. Am Ende der Kette wird das Zeichen für die technische Maßeinheit eingegeben. Das Ende einer Antwortkette ist mit einem Return Zeichen <CR> und einem Zeilenvorschub terminiert. Wenn ein Druckbefehl übertragen wurde. wird zusätzlich <SP-CR-LF>eingegeben, um die Blocks untereinander zu trennen.

#### **Byte Beschreibung**

- 1 2 2 Bit Adressfeld (00-99)<br>3 < SP> (Leerzeichen)
- 3 <SP> (Leerzeichen)
- 4 6 3 Bit ID-Register Feld
- 6 Bit Datenfeld, 4 Bits für die Nummer, einer für das Vorzeichen, und eins für den Dezimalpunkt
- 13 1 Bit technische Maßeinheit<br>14 <CR>
- $14 \leq C$ R><br> $15 \leq F$
- $15$  <LF><br> $16*$  <SP>
- 16\* <SP> (Leerzeichen)<br>17\* <CR>
- $<$ CR $>$
- $18^*$  <LF>

#### **11.5 Byte - Format (Abgekürzt)**

Die gekürzte Antwort unterdrückt die Geräteadresse und das ID-Register, und benötigt nur das Nummerische Feld (Ansonsten alles wie bei Abschnitt 11.4).

#### **Byte Beschreibung**

- 1-6 6 Bit Datenfeld, 4 Bits für die Nummer, einer für das Vorzeichen, und eins für den Dezimalpunkt
- 7 <CR><br>8 < CR  $8 < E$ F><br> $9* < S$ P>
- $9^*$  <SP><br>10\* <CR>
- $<$ CR $>$
- 11\* <LF>

**\*** = Diese zusätzliche Zeichen werden nur am Ende eines Druckblockes benötigt.

# **12 Wartung und Pflege**

Das Gerät braucht bei sachgerechter Verwendung und Behandlung nicht gewartet werden.

Zur Reinigung des Displays nur weiche Tücher mit etwas Seifenwasser bzw. mildem Hausspülmittel verwenden.

Scharfe Putz- und Lösungsmittel vermeiden!

# **Anhang**

#### **I Anleitung zur Fehlersuche**

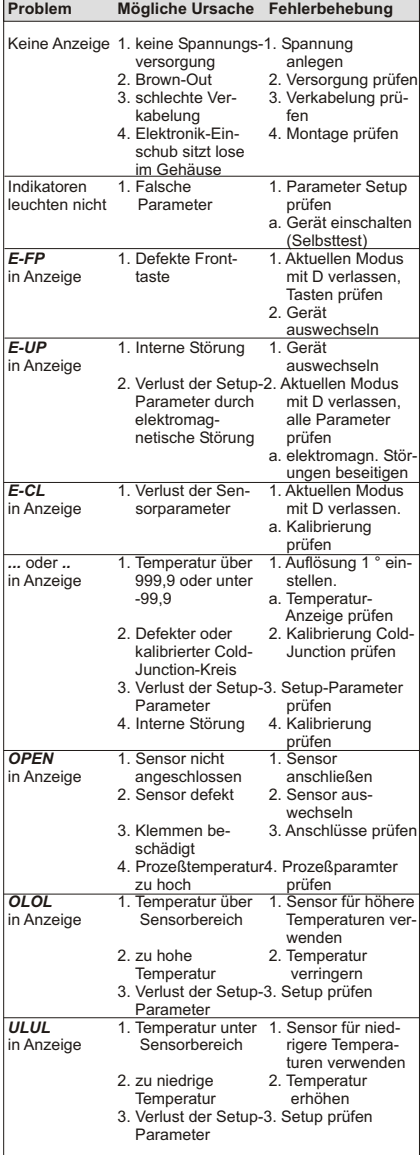

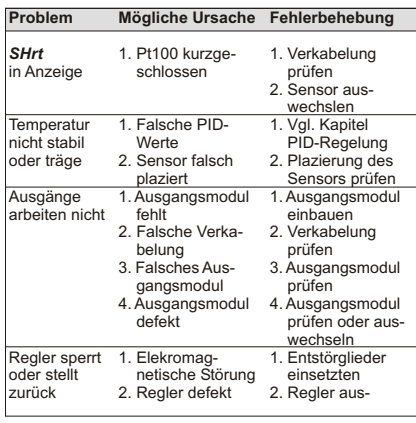

#### **II Manuelle Optimierung**

Statt der Selbstoptimeriung kann auch eine manuelle Optimierung der Reglerdaten vorgenommen werden. In diesem Abschnitt wird eine mögliche Methode zur Bestimmung der PID-Regelkonstanten vorgestellt. Sie basiert auf der Ziegler-Nichols-Methode (geschlossene Schleife). Bei dieser Methode werden Schwingungen in den Prozeß induziert. Deshalb sollte bei schwingungs-empfindlichen Systemen eine andere Methode zur Optimierung gewählt werden.

#### Vorgehensweise:

1.Schreiber anschließen und Schreibgeschwindigkeit auf Prozeß abstimmen.

- 2. Regler auf Automatik-Betrieb stellen.
- 3. Proportionalband auf 999,9 % einstellen.
- 4. Integral- und Differentialzeit auf 0 sellen.
- 5.Proportionalband verringern, bis der Prozeßwert gerade anfängt zu schwingen (Reaktionszeit beachten). Proportionalband so einstellen, das eine gleichmäßige Schwingung vorliegt.
- 6.Spitze-Spitze-Wert der Schwingung (a) und die Periodendauer (T) notieren.

Dei PID-Parameter errechnen sich dann wie folgt:

| Parameter             | schnelle     | gedämpfte<br><b>Reaktion Reaktion</b> | langsame<br><b>Reaktion</b> |
|-----------------------|--------------|---------------------------------------|-----------------------------|
| Proportional- 200 x a |              | $400 \times a$                        | $600 \times a$              |
| band                  | Bereich      | <b>Bereich</b>                        | Bereich                     |
| Integral-             |              |                                       |                             |
| zeit                  | $1 \times T$ | 2xT                                   | $3 \times T$                |
| Differential-         |              |                                       |                             |
| zeit                  | 40           | $\overline{30}$                       | $\overline{20}$             |

 **Tabelle II.1:** Bestimmung der PID-Daten

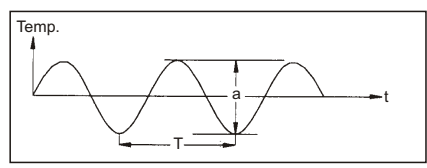

 **Bild II.1:** Manuelle Optimierung

#### **III Kalibrierung**

Der Regler ist werksseitig auf alle Thermoelemente und Pt100-Sensoren kalibriert. Bevor eine Kalibrierung durchgeführt wird, sollten alle anderen Fehlermöglichkeiten überprüft werden (siehe I Anleitung zur Fehlersuche).

Falls beim Einschalten des Reglers *E-CL* in der Anzeige erschient, muß der Regler kalibriert werden, falls keine andere Ursache vorliegt. Durch 2malige Eingabe von *77* in "9-Service (9-FS)" im Konfigurations-Modus werden die Kalibrierwerte gelöscht. Der Regler muß nun komplett neu kalibriert werden.

Die Kalibrierung sollte bei Raumtemperatur (23 °C) vorgenommen werden.

#### **mV-Kalibrierung**

- 1.mV-Gleichspannungsquelle mit einer Genauigkeit von 0,03 % (oder besser) an Klemme 8 (-) und 9 (+) anschließen.
- 2. Im Konfigurations-Modus den Eingangsparameter (1-IN) auf *LIN* stellen.
- 3.Regleranzeige mit tatsächlicher Spannung im Bereich -5,00 mV bis 56 mV vergleichen (Toleranz: 0,15 % der Anzeige + 1 LSD)
- 4.Falls die Anzeigewerte außerhalb des Toleranzbereichs liegen, Kalibrierung durchführen: Code *48* eingeben.
- Im Kalibrierungs-Modus unter *CAL*= *YES* wählen.
- mV-Kalibrierung durchführen:

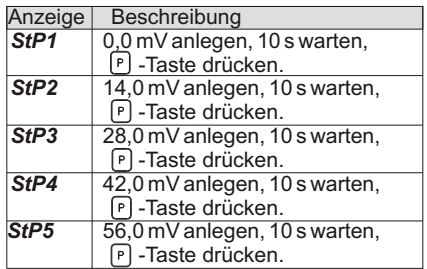

#### **Thermoelement-Kalibrierung**

Diese Kalibrierung muß nach der mV-Kalibrierung durchgeführt werden. Bei der Verwendung eines Pt100-Sensors muß diese Kalibrierung nicht durchgeführt werden.

- 1. Thermoelement (Genauigkeit bekannt) vom Typ T, E, J, K oder N an Regler anschließen und Eingangsparameter auf entsprechendes Element abstimmen.
- 2.Mit Referenz-Thermometer die Temperatur am Thermoelement erfassen.
- 3. Temperatur des Referenz-Thermometers und der Anzeige vergleichen (Toleranz: +/- 1°C).
- 4.Falls die Temperatur außerhalb der Toleranz liegt, Kalibrierung durchführen:
- Im Kalibrierungs-Modus unter *CJC* = *YES* wählen.
- CJ-Fehler errechnen: Fehler = tatsächliche Temp. - angezeigte Temp.
- CJ-Fehler unter **CJM** geben und in den Anzeigemodus wechseln. Erneut Temperatur vergleichen und Vorgang wiederholen.

#### **Pt100-Kalibrierung**

Diese Kalibrierung muß nach der mV-Kalibrierung durchgeführt werden. Bei der Verwendung eines Thermoelementes muß diese Kalibrierung nicht durchgeführt werden.

- 1. Pt100-Simulator mit einer Genauigkeit von 0,1 % (oder besser) an Klemme 8, 9 und 10 anschließen.
- 2. Im Konfigurations-Modus den Eingangsparameter (1-IN) auf *rLIN* stellen.
- 3.Regleranzeige mit tatsächlichem Widerstandswert im Bereich 0,0 bis 300 Ohm vergleichen (Toleranz: 0,3 % des Bereichs + 1 LSD)
- 4.Falls die Anzeigewerte außerhalb des Toleranzbereichs liegen, Kalibrierung durchführen:
- Verbinden Sie einen Anschluß eines Widerstands (Wert siehe Tabelle unten) mit Klemme 9 und 10 und den anderen mit Klemme 8. Genauigkeit: 0,1 %.

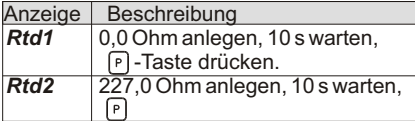

#### **IV Spezifikationen**

**Anzeige:** Istwert: 4-stellige, 10 mm hohe rote LED.

Information: 4-stellige, 8 mm hohe grüne LED für Sollwert, % Ausgangsleistung, Abweichung, Einheit °F oder °C.

Betriebs- und Fehlermeldungen:

"OLOL" bei Bereichsüberschreitung.

"ULUL" bei Bereichsunterschreitung.

"OPEN" bei Kabelbruch oder kein Sensor angeschlossen.

"SHrt" bei Kurzschluß (Pt100).

"..." bei Anzeigenbereichsüberschreitung.

".." bei Anzeigenbereichsunterschreitung.

**6 LED's** informieren über wichtige Zustände:

- Info-Anzeige zeigt: % des Ausgangs.
- DV Info-Anzeige zeigt: Abweichung von Sollwert.
- MN blinkt, wenn Regler im Handbetrieb ist.
- O1 Regelausgang 1 ist aktiv.
- A<sub>1</sub> Alarm 1 schaltet.<br>A<sub>2</sub> Alarm 2 schaltet.
- Alarm 2 schaltet.

#### **Tasten**:

- D schaltet die Info-Anzeige um.
- Auf-/Ab-Taste für das Ändern von  $\triangle$   $\rightarrow$ Werten.
- P Programmiertaste.

**Eingang:** Signaleingang: Einstellbare .

Thermoelemente Typ S,T,J,N,K,E,R,B. Impedanz: 20 MOhm, Leitungswiderstandseffekt: 0,3 µV/Ohm. Vergleichsstelle: intern, kleiner als +/-1 °C Fehler ausserhalb von 0-50 °C oder Pt 100 (2 oder 3 Draht, 100 platin, = 0,00385 (DIN 43 760) oder = 0,0039162, Versorgung: typ. 150 µA, max. Leitungswiderstand: 15 Ohm pro Leitung) oder -5 bis 56 mV oder 1,0 bis 320,0 Ohm.

**Meßzyklus:** 100 ms, Reaktionszeit: 300 ms.

**Auflösung:** 1 oder 0,1 °C.

**Genauigkeit:** 0,3 % vom Bereich +/- 1 °C.

**Störsignalunterdrückung** NMR: 40 dB bei 50/60 Hz.

**Gleichtaktunterdrückung** CMR: 120 dB bei 60 Hz.

**Schutz:** 120 Volt max. 15 sec.

**Benutzereingang:** Interner pull-up zu +5V (1MOhm).

Hysterese:  $V_{\text{low}}$ : 0,85 V,  $V_{\text{high}}$ : 3,65 V (max. 5,25 V).

Reaktionszeit: max. 100 ms.

Alternativ einstellbare Funktionen: Progammiersperre, Integralanteil sperren, Umschaltung Automatik-/Handbetrieb, Anfahrrampe beenden, Rückstellung der Alarme.

#### **Regel/Alarmausgänge:**

Relaiskontakt: 3 A bei 250 VAC oder 30 VDC (Wirklast). 100000 Schaltzyklen bei max. Last.

SSR-Treiberausgang: 45 mA bei 4 V<sub>min</sub>, 7 V (Nennspannung).

**Programmierung:** Über 4 Fronttasten wird das Gerät kapitelweise programmiert.

**Bedienung:** . Die Funktionen können selektiv gesperrt werden, um dem Bediener die für seine Anwendung optimale Bedienoberfläche gestalten zu können. Mit Hilfe von Handbetrieb, Eingabebeschränkung, Selbstoptimierung und einer übersichtlichen Front ist sie sehr einfach.

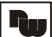

**Datensicherung:** EEPROM mind. 10 Jahre.

**Spannungsversorgung:** 85 - 265 VAC, 48- 62 Hz, 8 VA.

**Schutzart:** Von vorne strahlwasserfest und staubdicht IP 65.

**Gehäuse:** Flamm- und kratzfester schwarzer Kunststoff. Rückseite wird an Schalttafel montiert, Frontseite kann herausgezogen werden. Geräte können direkt aneinander montiert werden. Abmessungen: B 50 x H 50 x T 106 mm. Schalttafelausschnitt DIN B 45 x H 45 mm. Befestigung über Befestigungsrahmen mit Klemmschrauben.

**Anschluß:** über 12 Schraubklemmen.

#### **Umgebungstemperatur:**

Betrieb: 0...+50 °C, Lager: -40...+80 °C. Bereichsdrift: < 130 ppm/°C, Nulldrift: < 1 µV/°C.

**Elektromagnetische Verträglichkeit konform:**

-Störaussendung: EN 50 081-2 -Störfestigkeit: EN 50 082-2.

**Schutz**: 2000 VAC min. 60 sec: AC-Versorgung oder Relaisausgang zu Signaleingang.

**Gewicht**: ca.170 g.

**Lieferumfang**: Gerät, Befestigungsmaterial, Dichtung, Betriebsanleitung.

**Zubehör**: Solid-State-Relais: Wird an den SSR-Treiberausgang angeschlossen und schaltet 50 bis 280 VAC (nominal 240 VAC) bei max. 45 A (35 A bei Umgebungstemperatur = 50 °C). Abmessungen: B 140 x H 120 x T 66 mm (incl. Kühlkörper). Ersatzplatinen: Ersatzausgangsplatinen mit 1 oder 3 Relais/SSR bestückt.

**Hersteller**: Red Lion Controls, USA.

#### **VI Konfigurationsparameter-Kurzübersicht**

In dieser Übersicht finden Sie die Konfigurationsparameter mit allen Eingabemöglichkeiten. Die Werkseinstellungen sind grau hinterlegt.

Notieren Sie sich Ihre Einstellungen!

#### **1-IN Eingangsparameter**

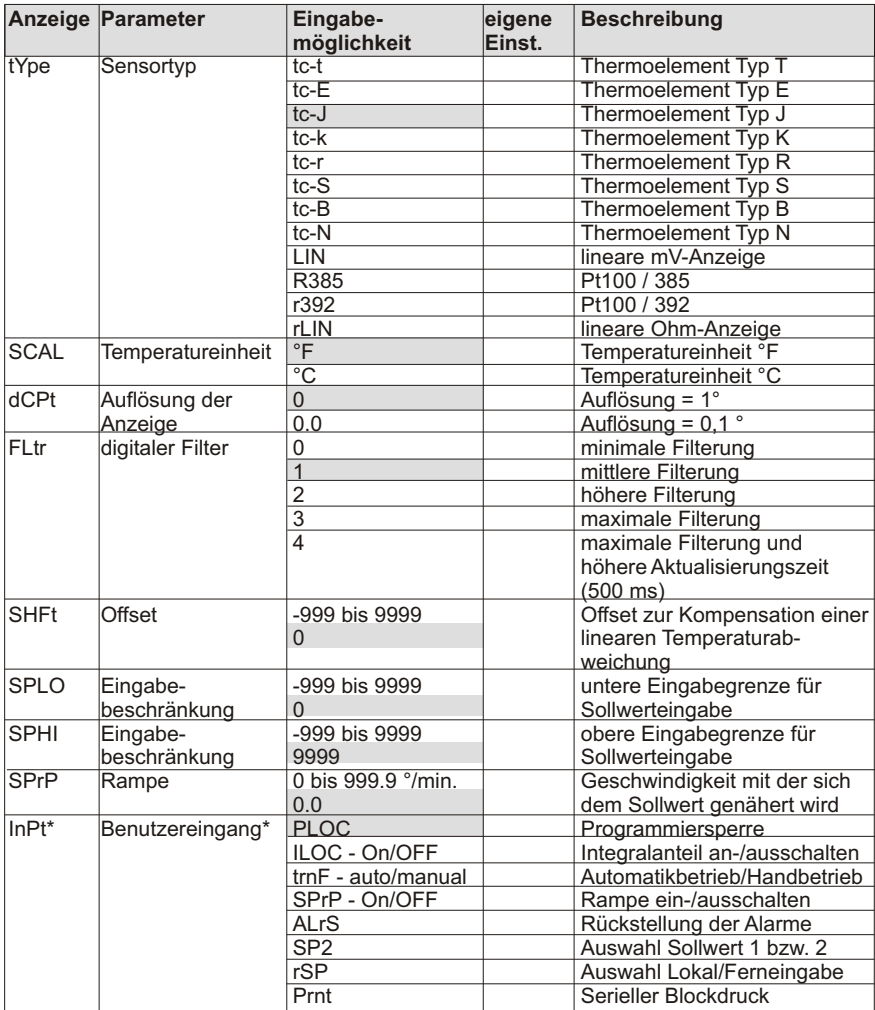

**\* Funktion Modellabhängig**

# **2-OP Ausgangsparameter**

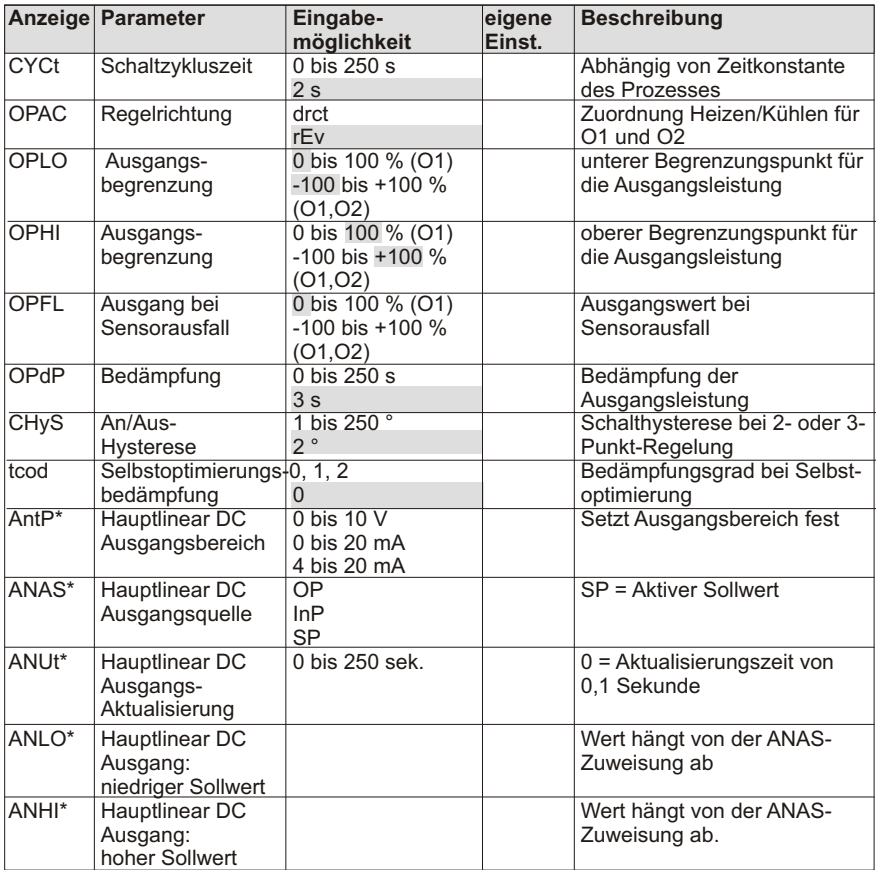

\* Funktion Modellabhängig

I٦

# **3-LC Zugriffsrechte**

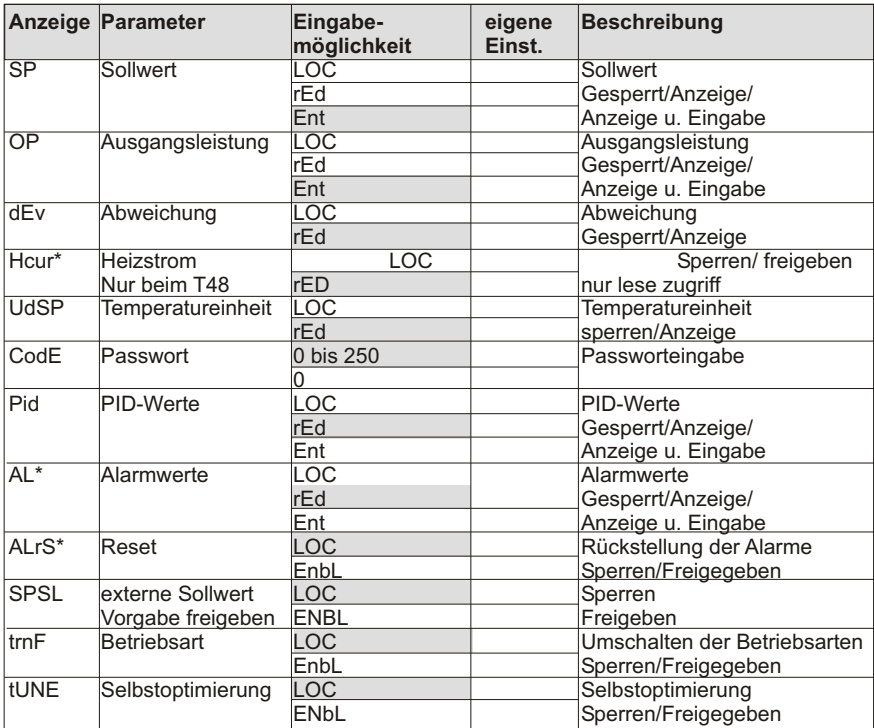

\* Funktion Modellabhängig

### **4-AL Alarme**

l Tasi

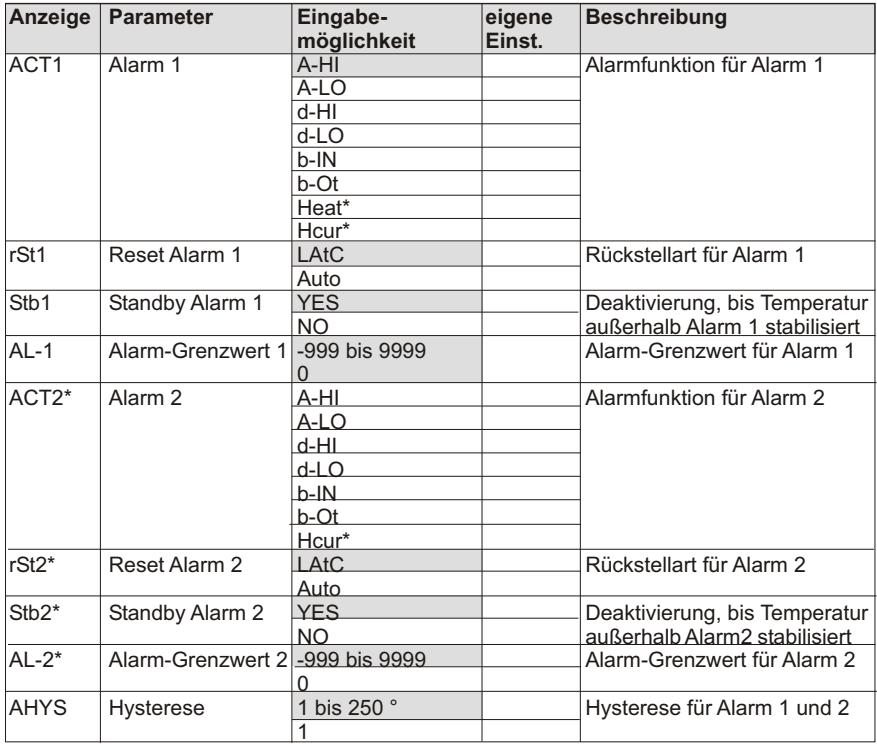

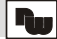

# **6- (6-sc) Serielle Schnittstelle**

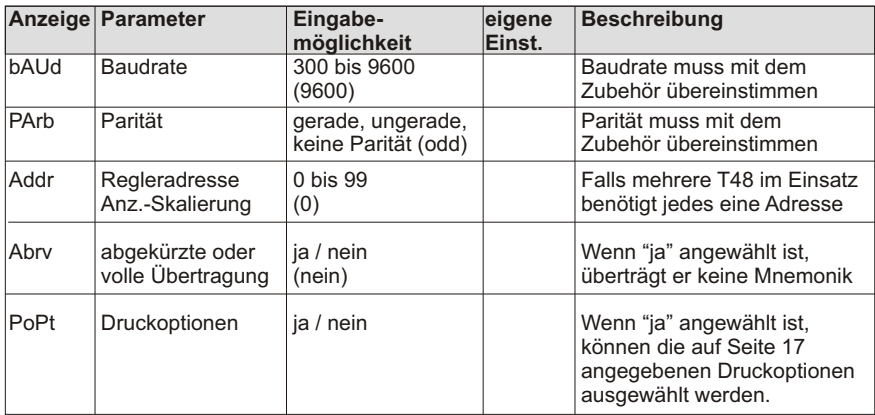

## **7- (7-rs) Externe Sollwertvorgabe**

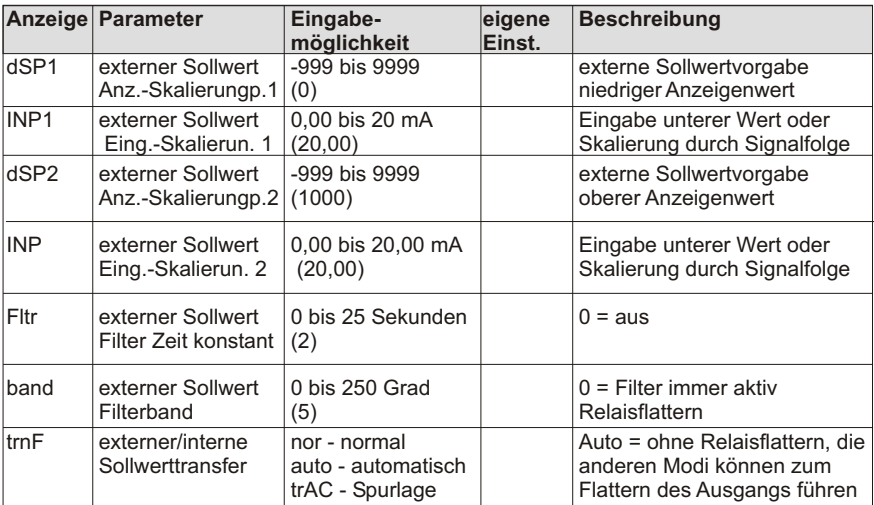

# **7 - (7-Hc oder 7-n2) Heizstromparameter**

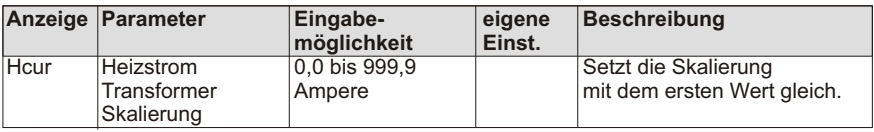

# **8- (8-A2) Linearer DC Analogausgang (Modul)**

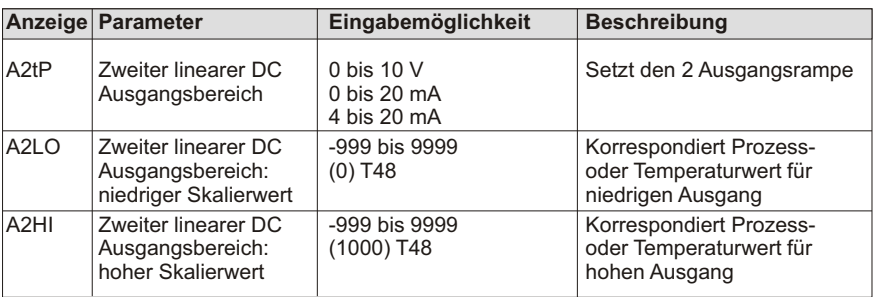

#### **9-FS Service**

Rol

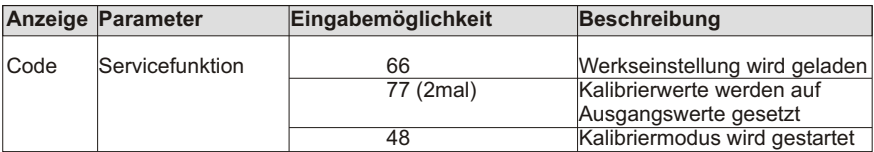

# **Bestellhinweise**

The **S** 

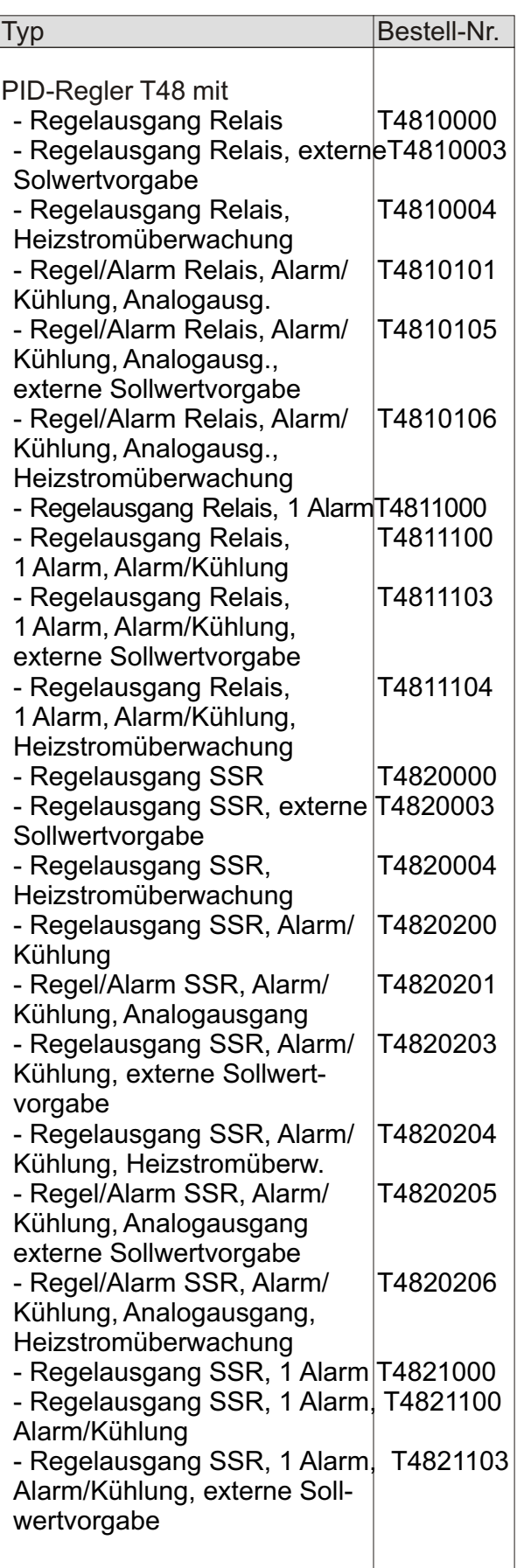

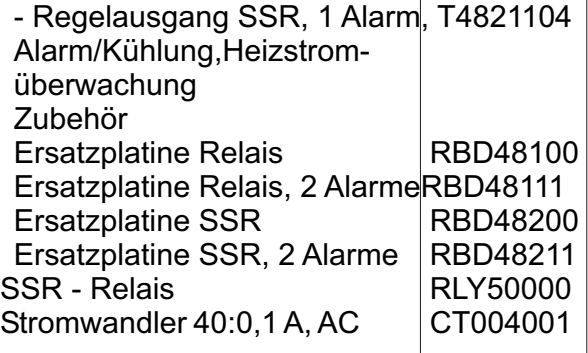

Dieses Dokument ist Eigentum der Fa. Wachendorff Prozesstechnik GmbH & Co.KG. Das Kopieren und die Vervielfältigung, auch auszugsweise, sind ohne vorherige schriftliche Genehmigung verboten. Inhalte der vorliegenden Dokumentation beziehen sich auf das dort beschriebene Gerät. Alle technischen Inhalte innerhalb dieses Dokuments können ohne vorherige Benachrichtigung modifiziert werden. Der Inhalt des Dokuments ist Inhalt einer wiederkehrenden Revision.